## *Clearing Cache and Cookies Within Your Browser*

*Terminology*

- **Cache** web page data stored locally on your hard drive for fast access. Having these files stored on your computer makes the internet run slightly faster. However, sometimes cache can confuse or inhibit web applications.
- Cookies Small packets of data that get passed between websites and browsers. They can also confuse or inhibit certain web applications.

Clearing Cache and Cookies

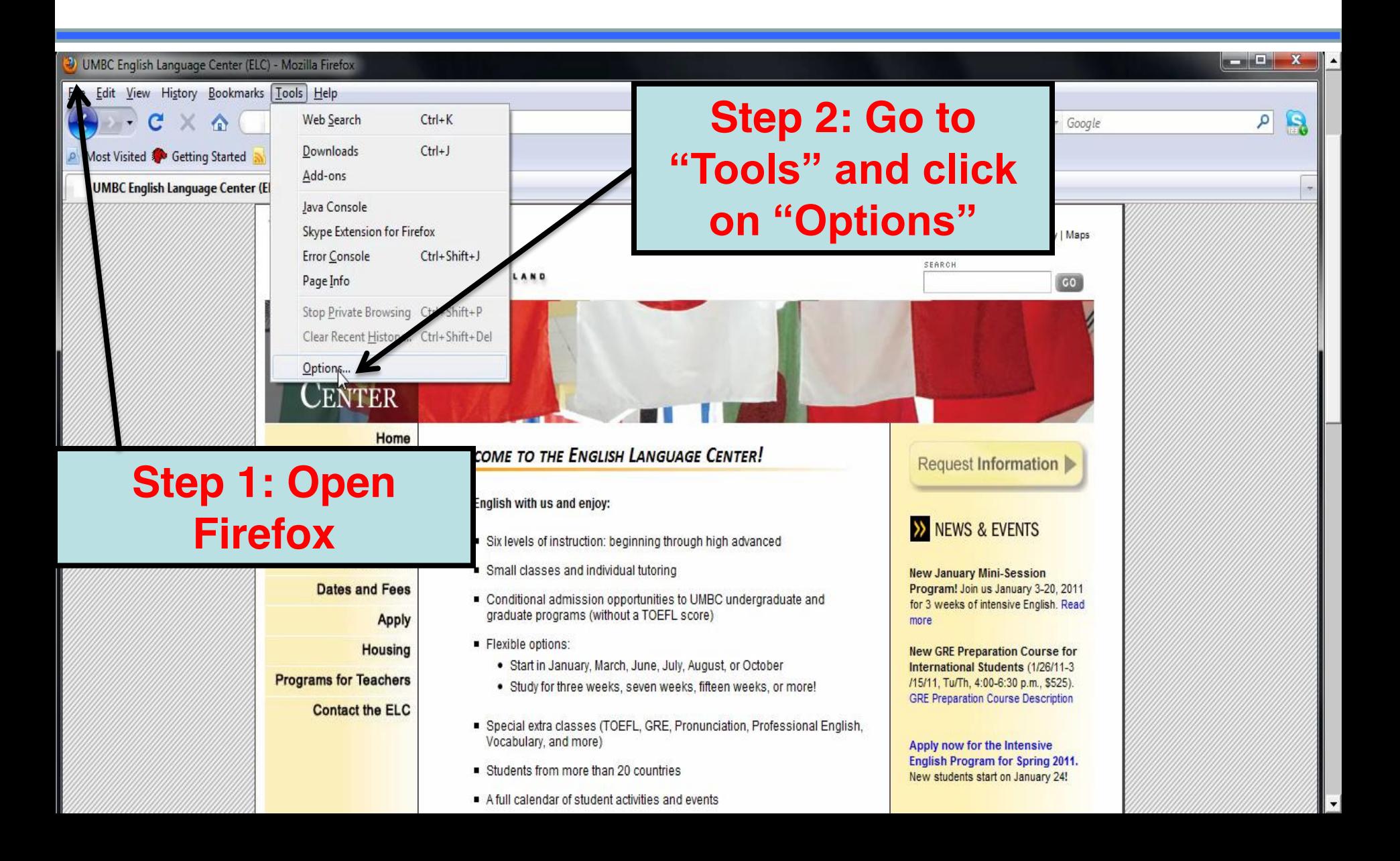

*Clearing Cache and Cookies*

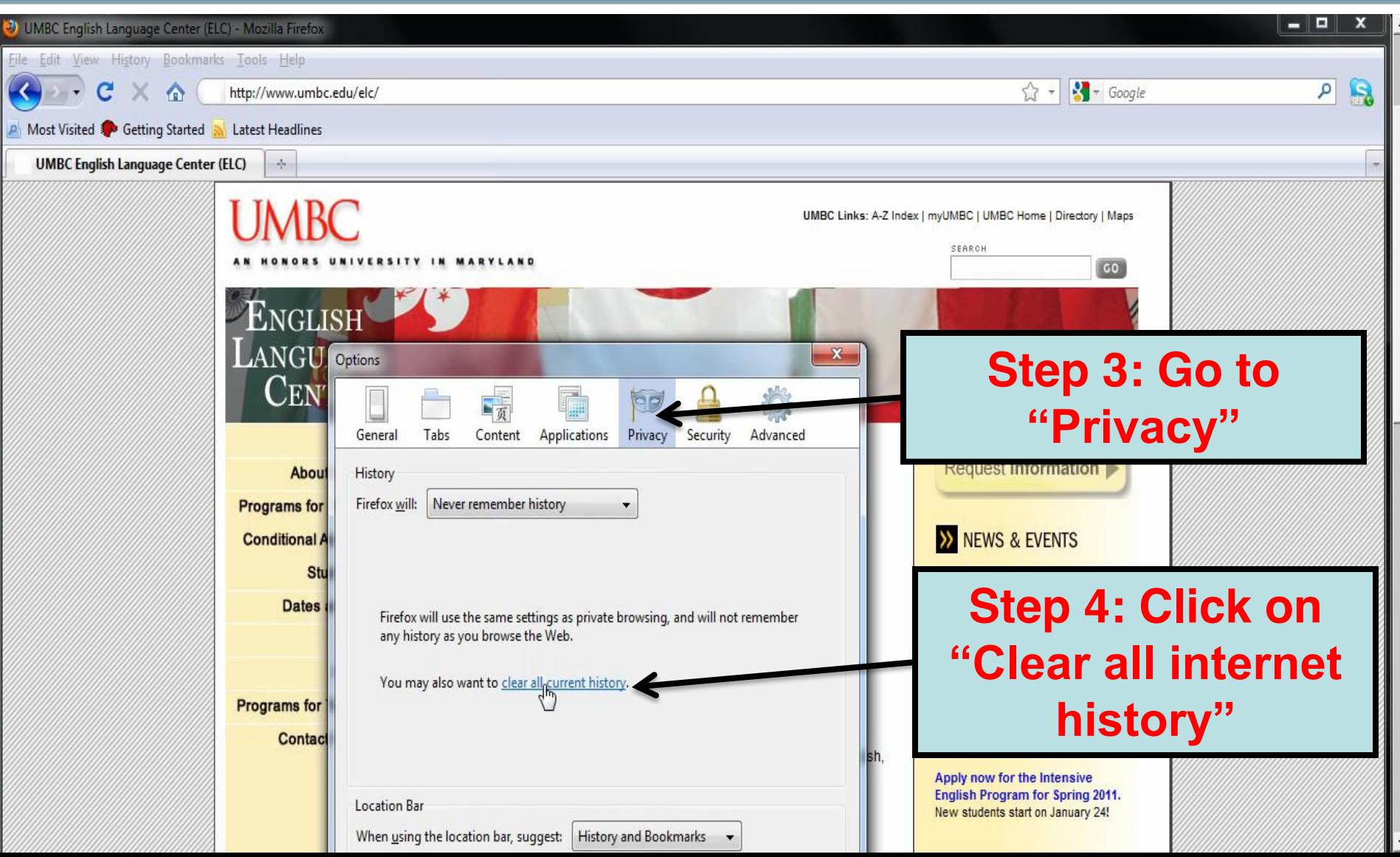

*Clearing Cache and Cookies*

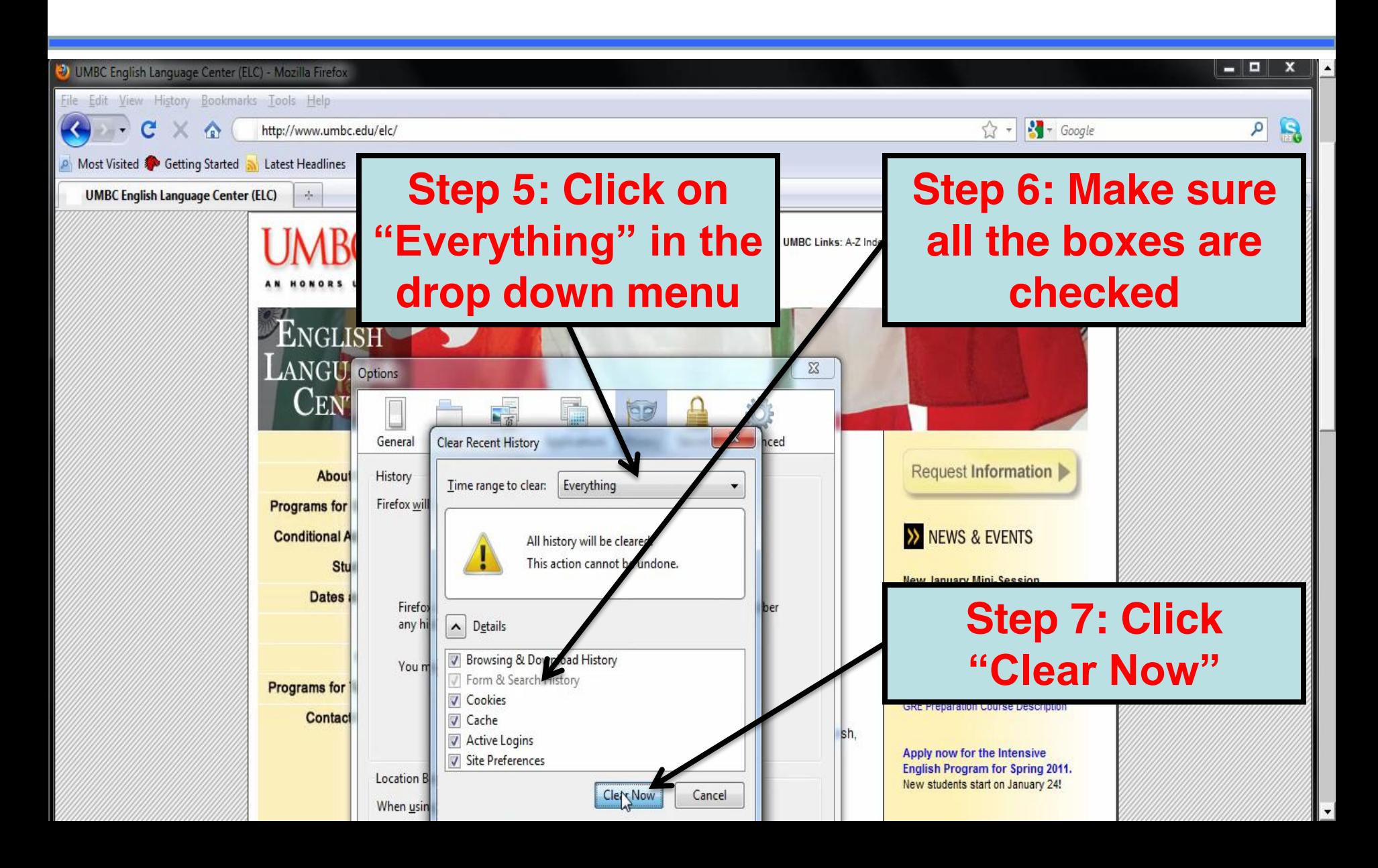

Congratulations! You're done!

## *Updating Firefox and Java*

*Terminology*

**• Firefox**  $-$  A popular web browser that is 100% certified to work with blackboard.

• **Java** – Computer language that is used to build and run many web applications.

*Updating Firefox*

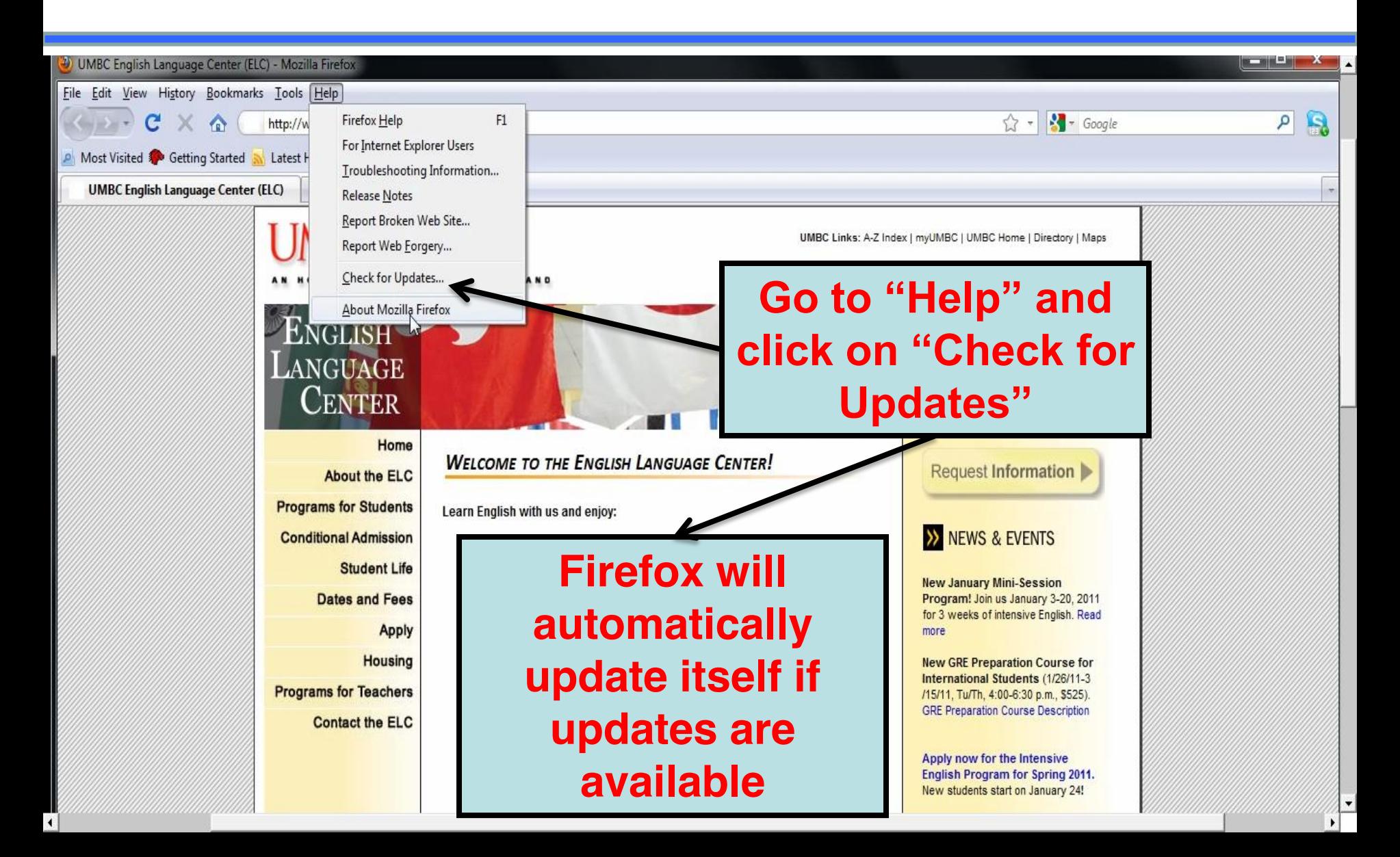

*Updating Java*

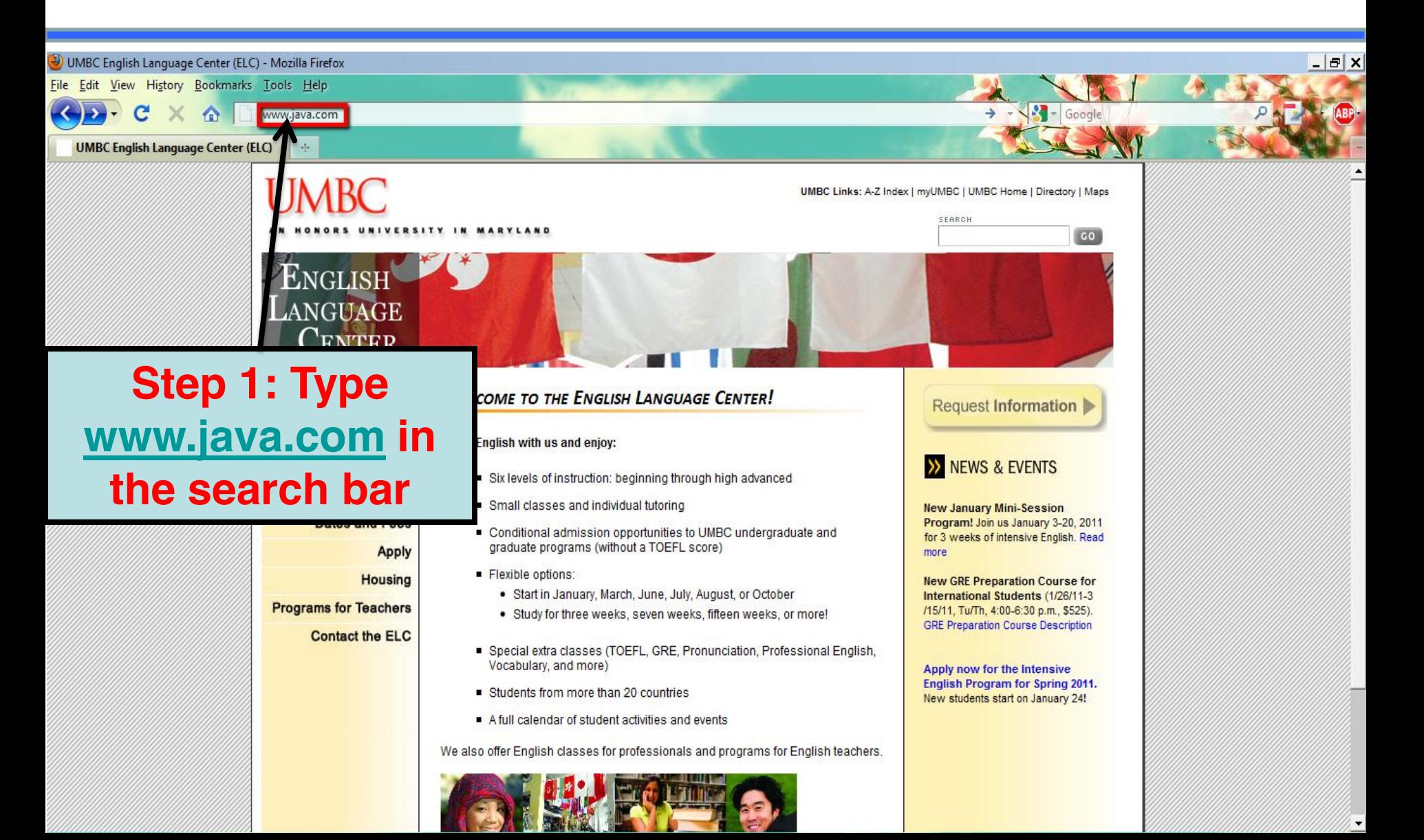

**Updating Java** 

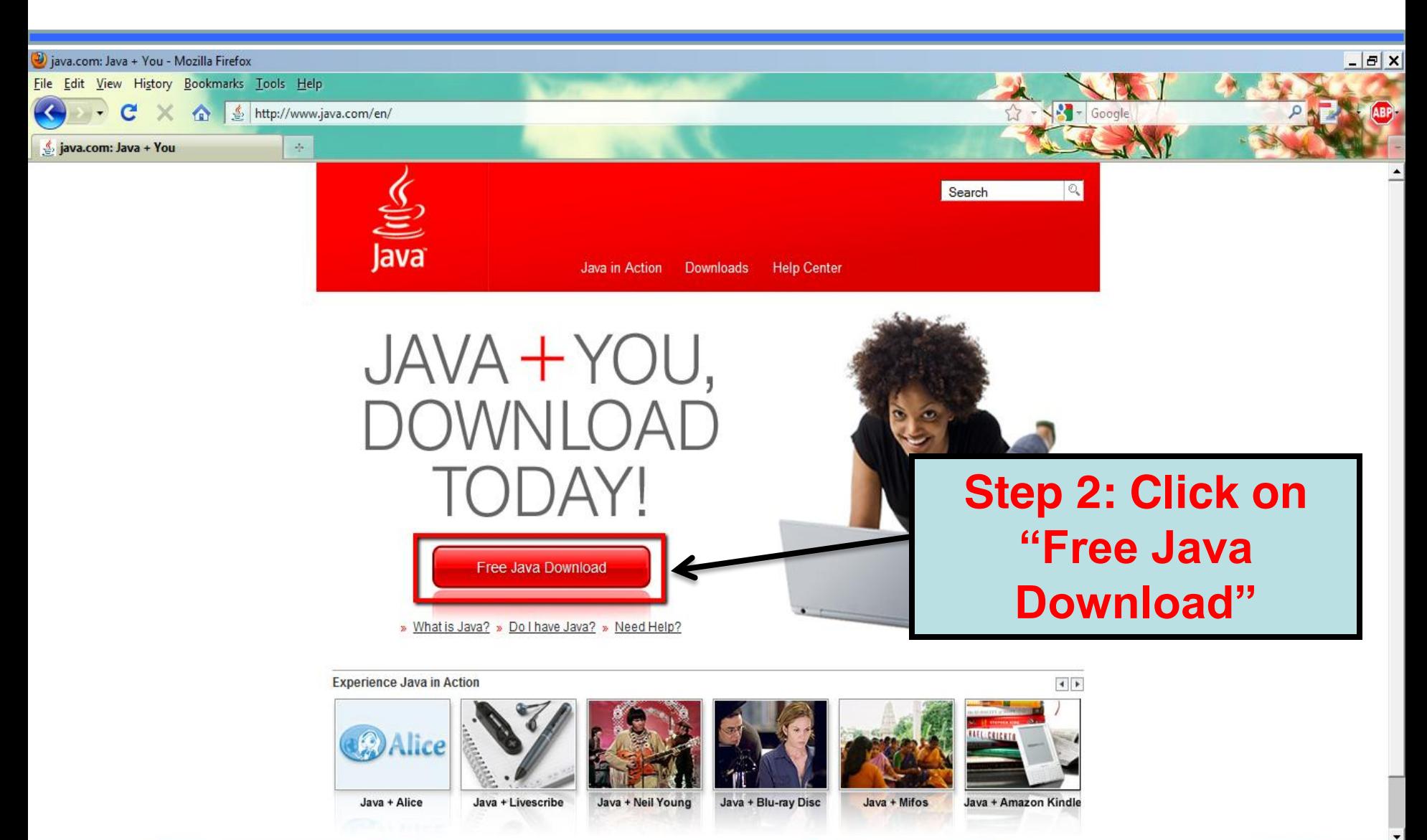

Updating Java

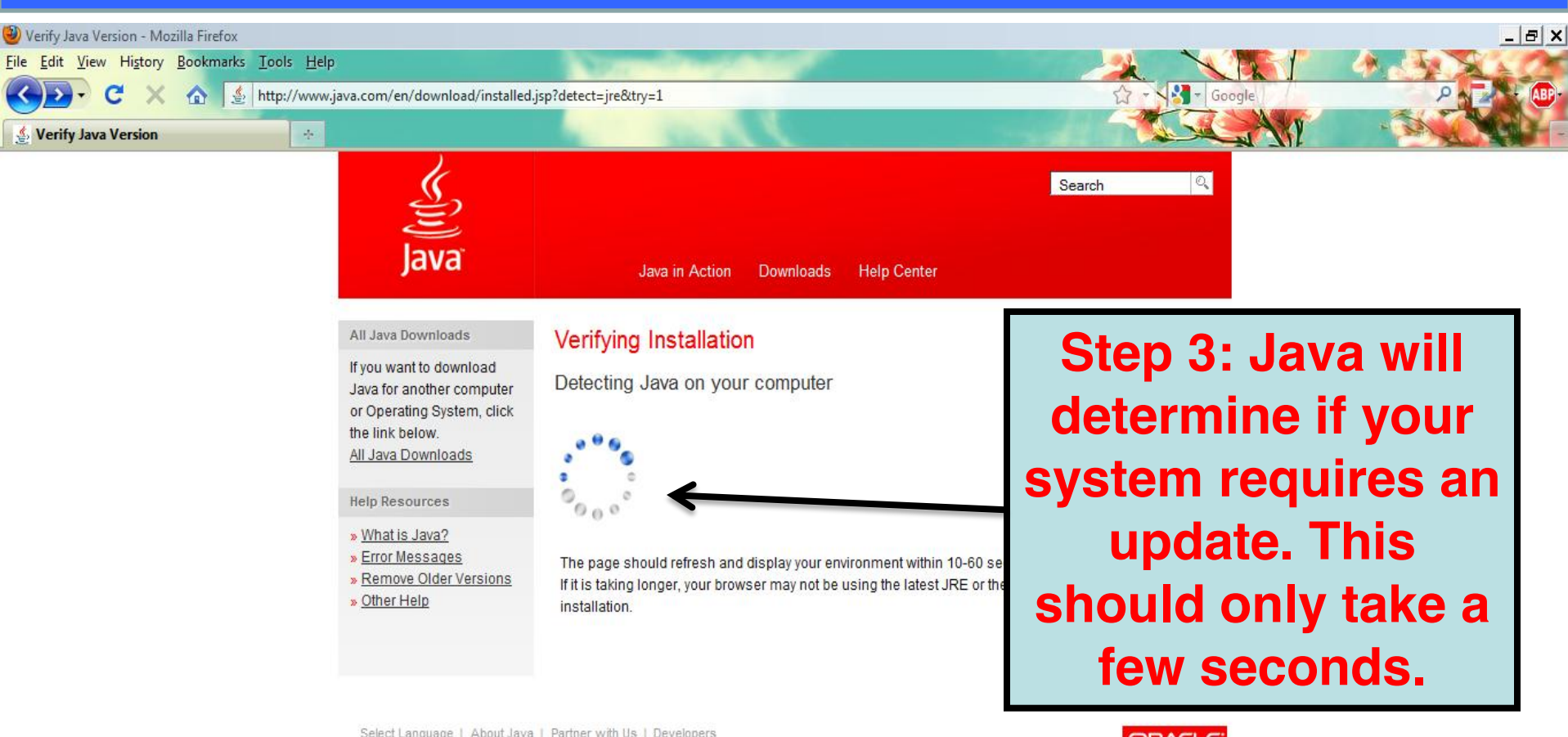

Select Language | About Java | Partner with Us | Developers Privacy | Terms of Use | Trademarks | Disclaimer | Support

**ORACLE** 

*Updating Java*

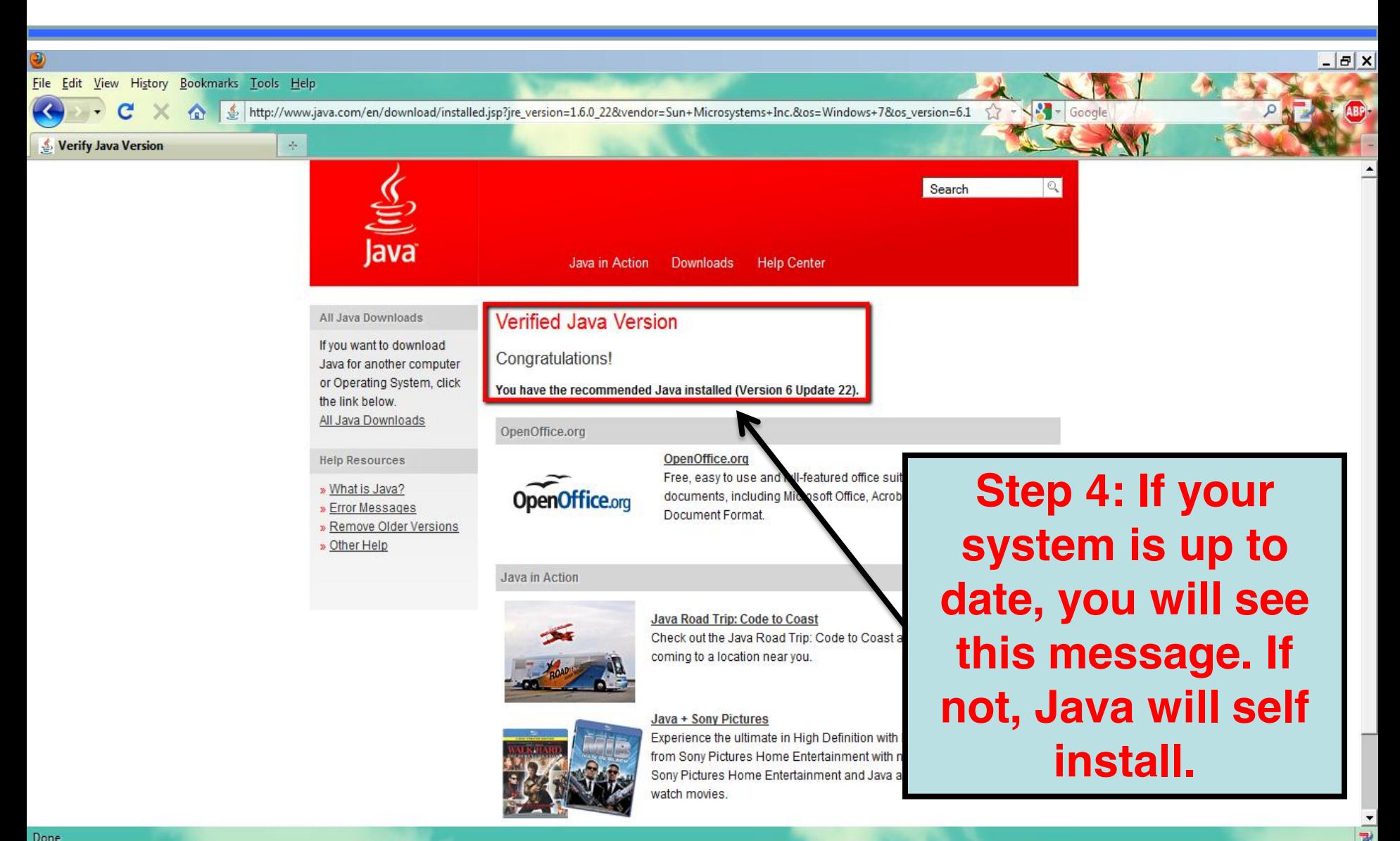

Congratulations! You're done!

## *Accessing Your UMBC/Gmail Email Account*

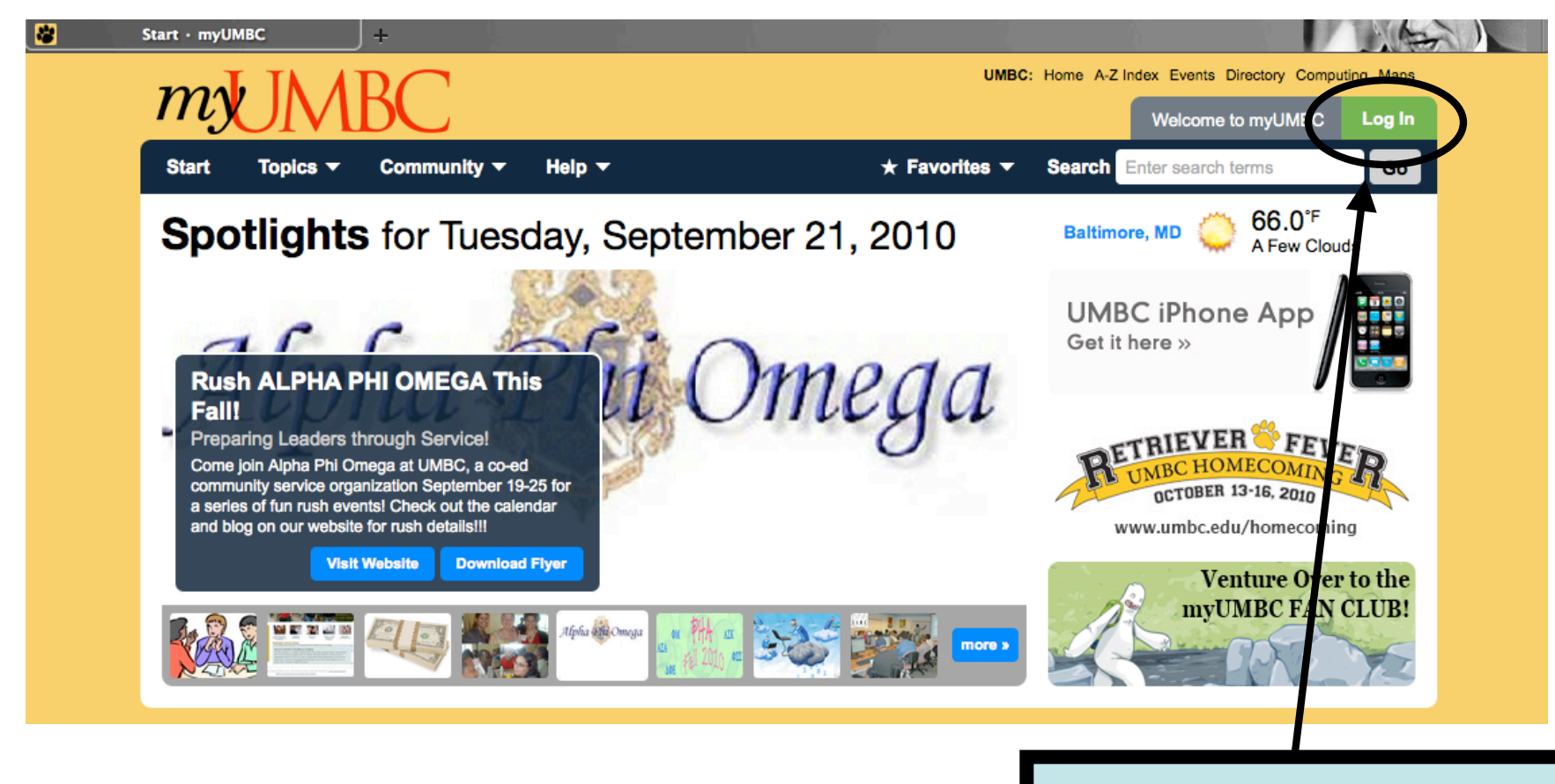

#### **Click on "Log In"**

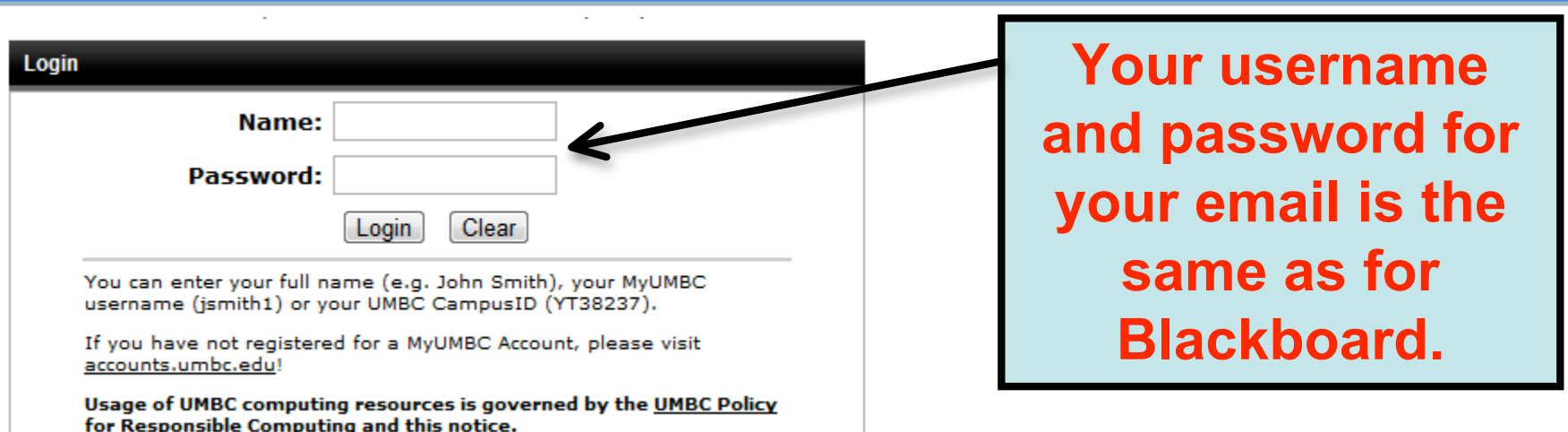

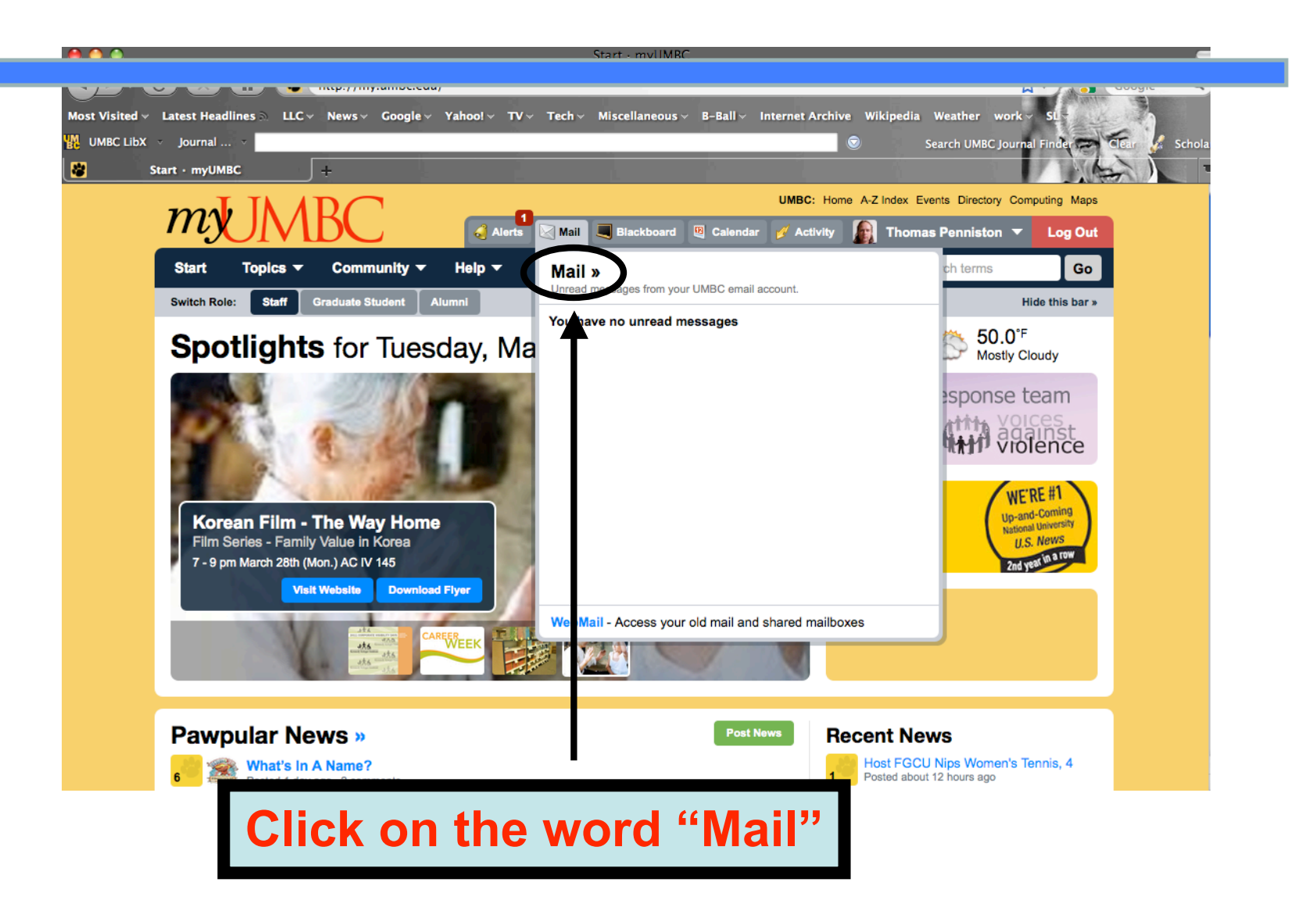

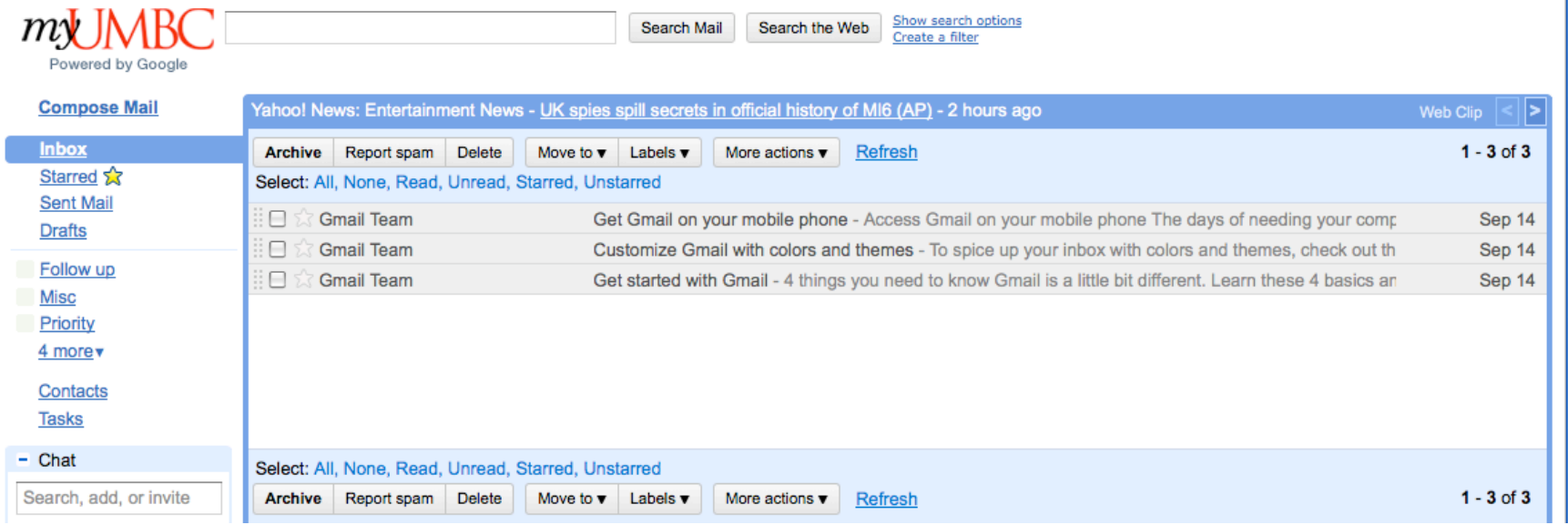

#### **Your redirect should look something like the picture above**

*Composing an Email*

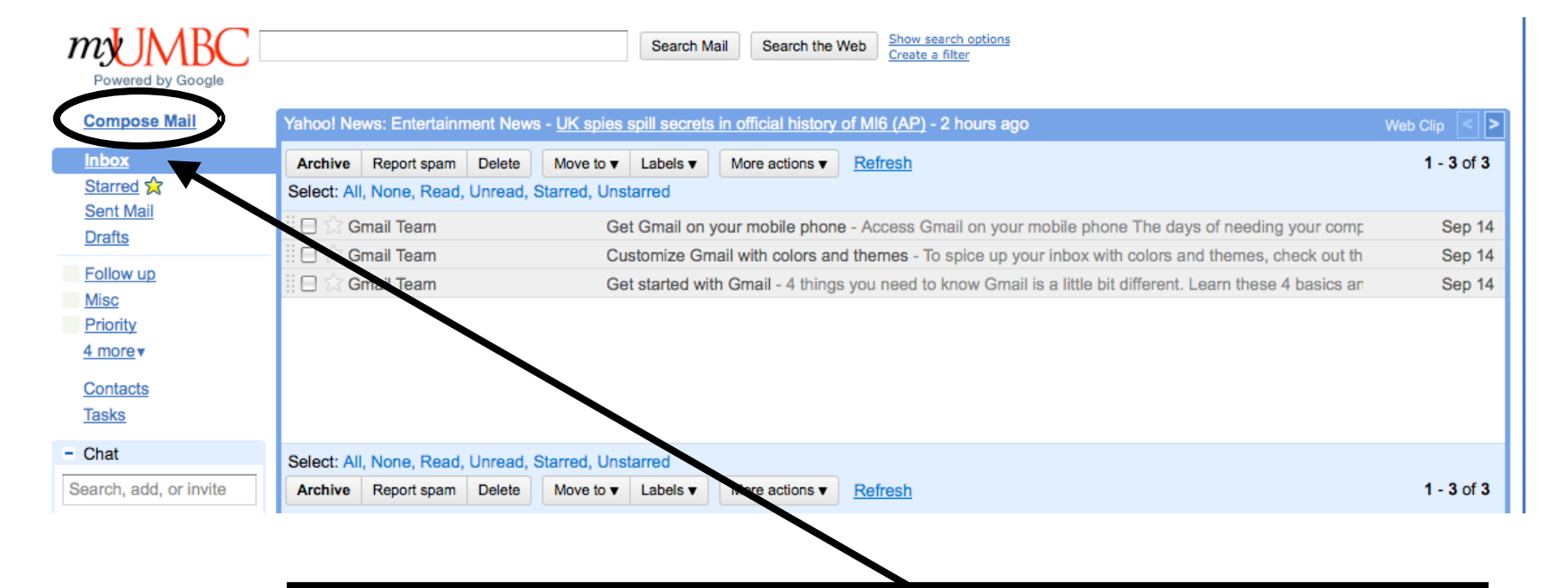

#### **Click on "Compose Mail" to begin an email**

*Composing an Email*

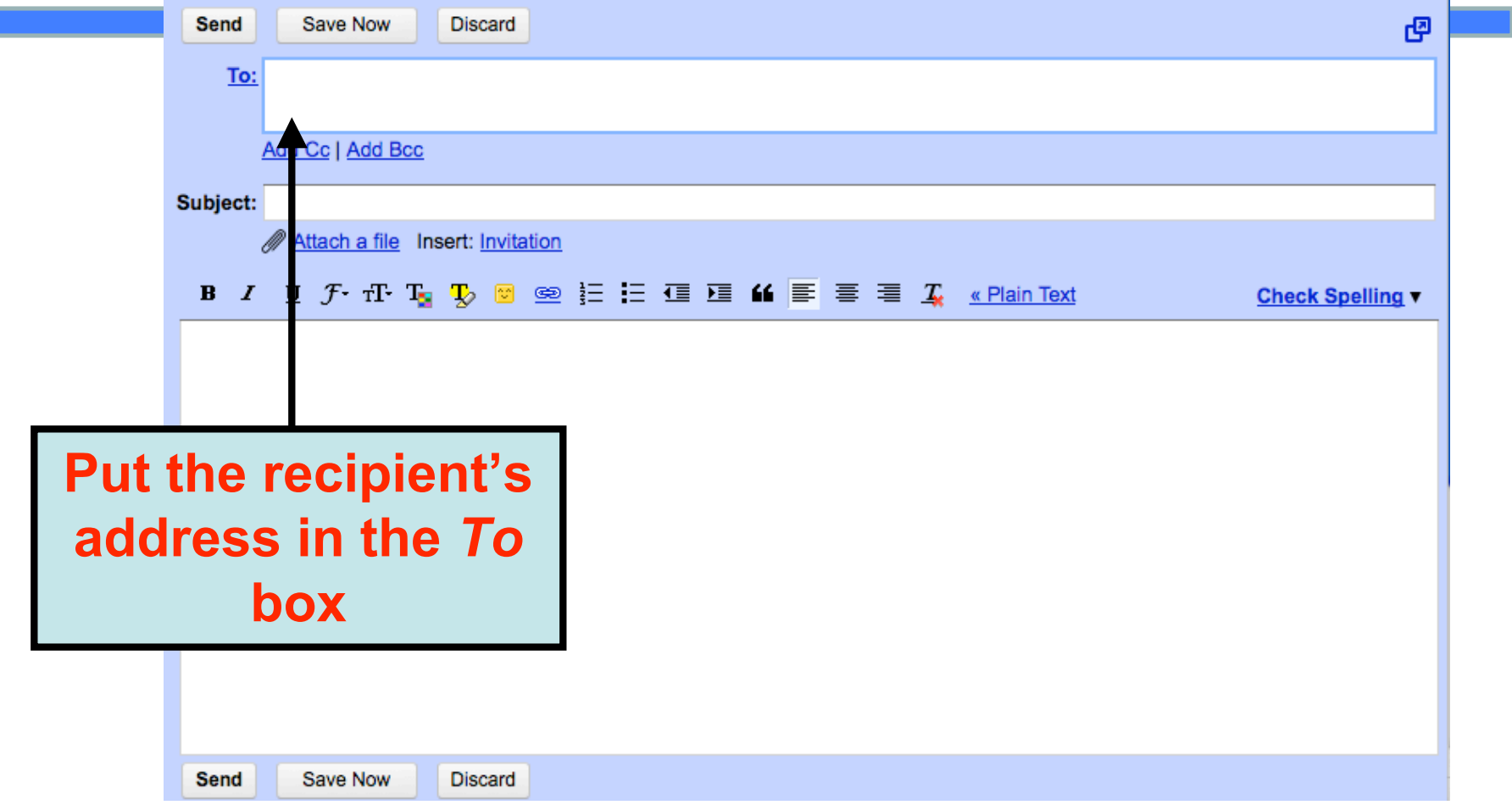

*Composing an Email*

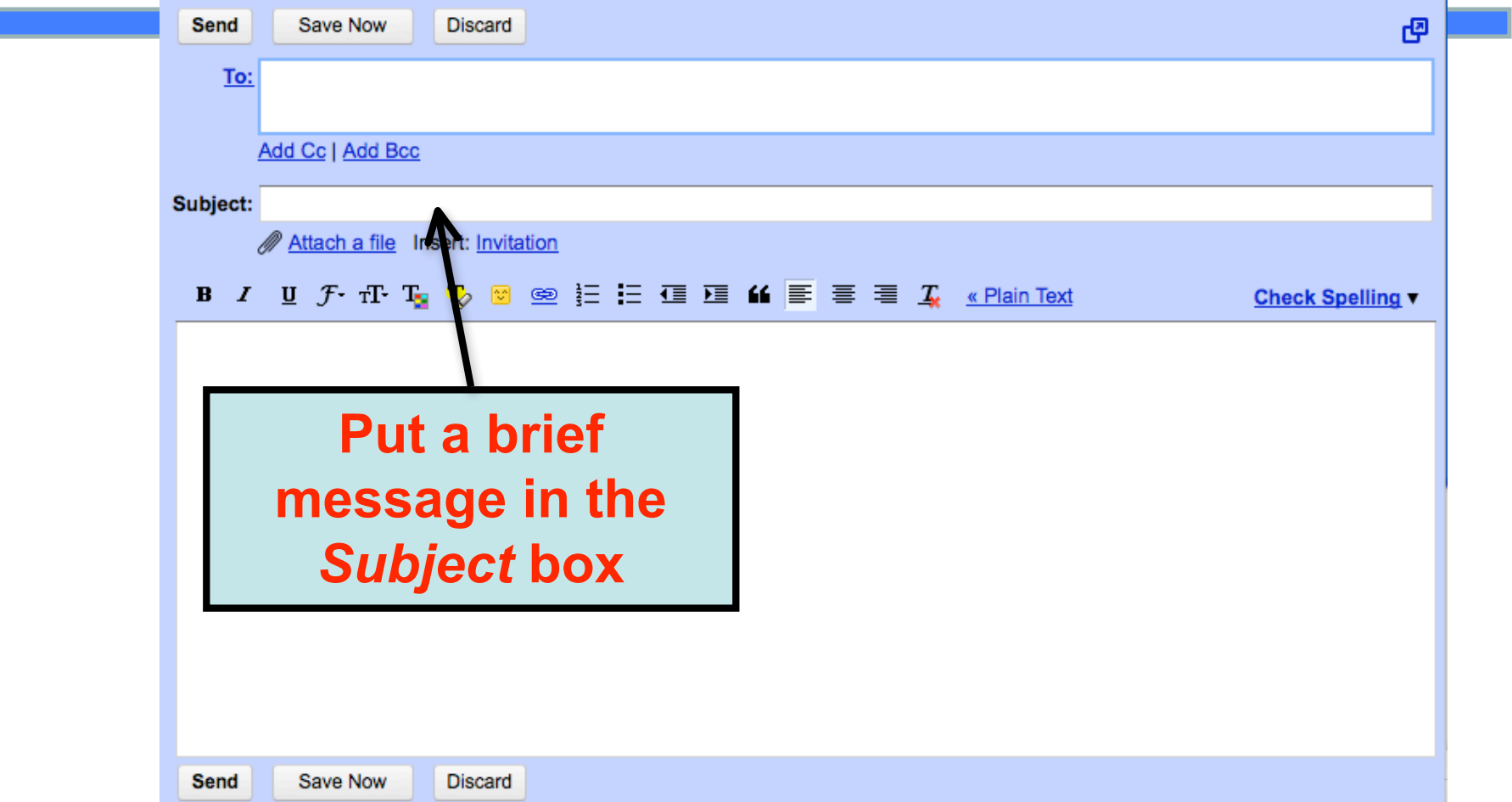

*Composing an Email*

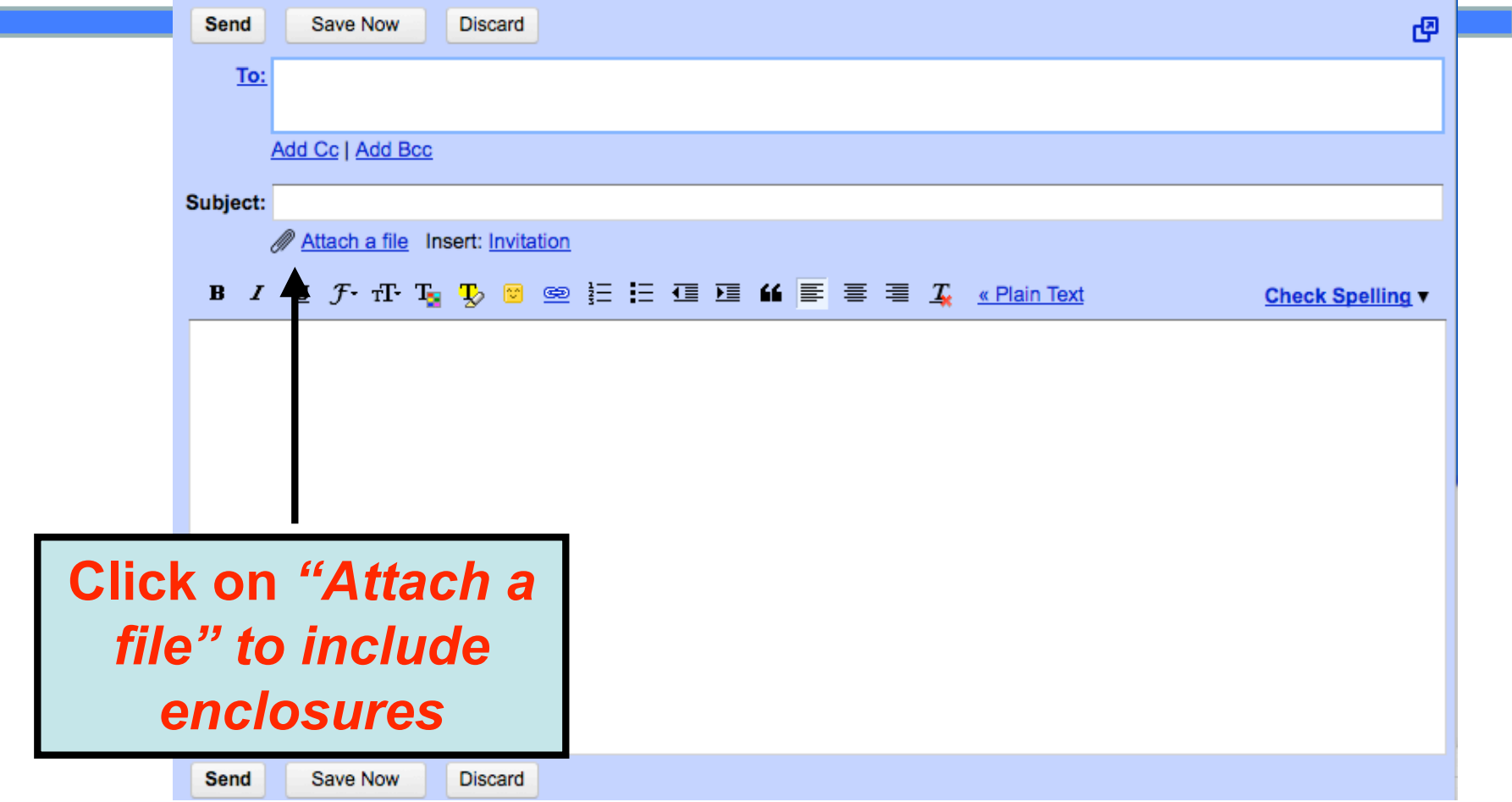

*Composing an Email*

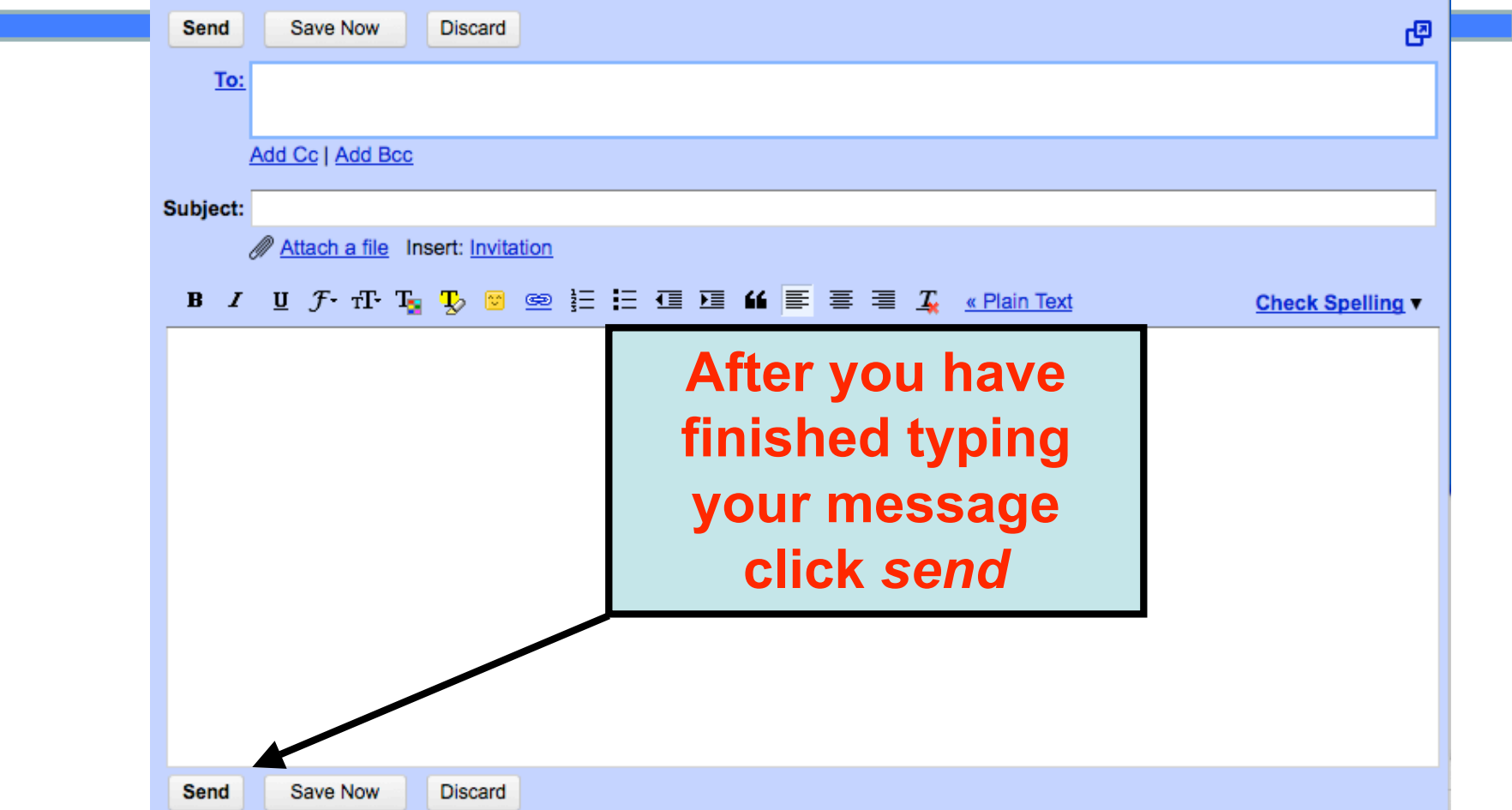

*Congratulations! You're done!*

E-Teacher Scholarship Program

### Using Google Chat

E-Teacher Scholarship Program

#### Google Chat allows you to chat in "real-time" with:

- *•Instructors*
- •Teaching Assistants
- •Technical Assistants
- •Your fellow classmates

You will need:

- Your UMBCgmail account
- •A computer with an internet connection

E-Teacher Scholarship Program

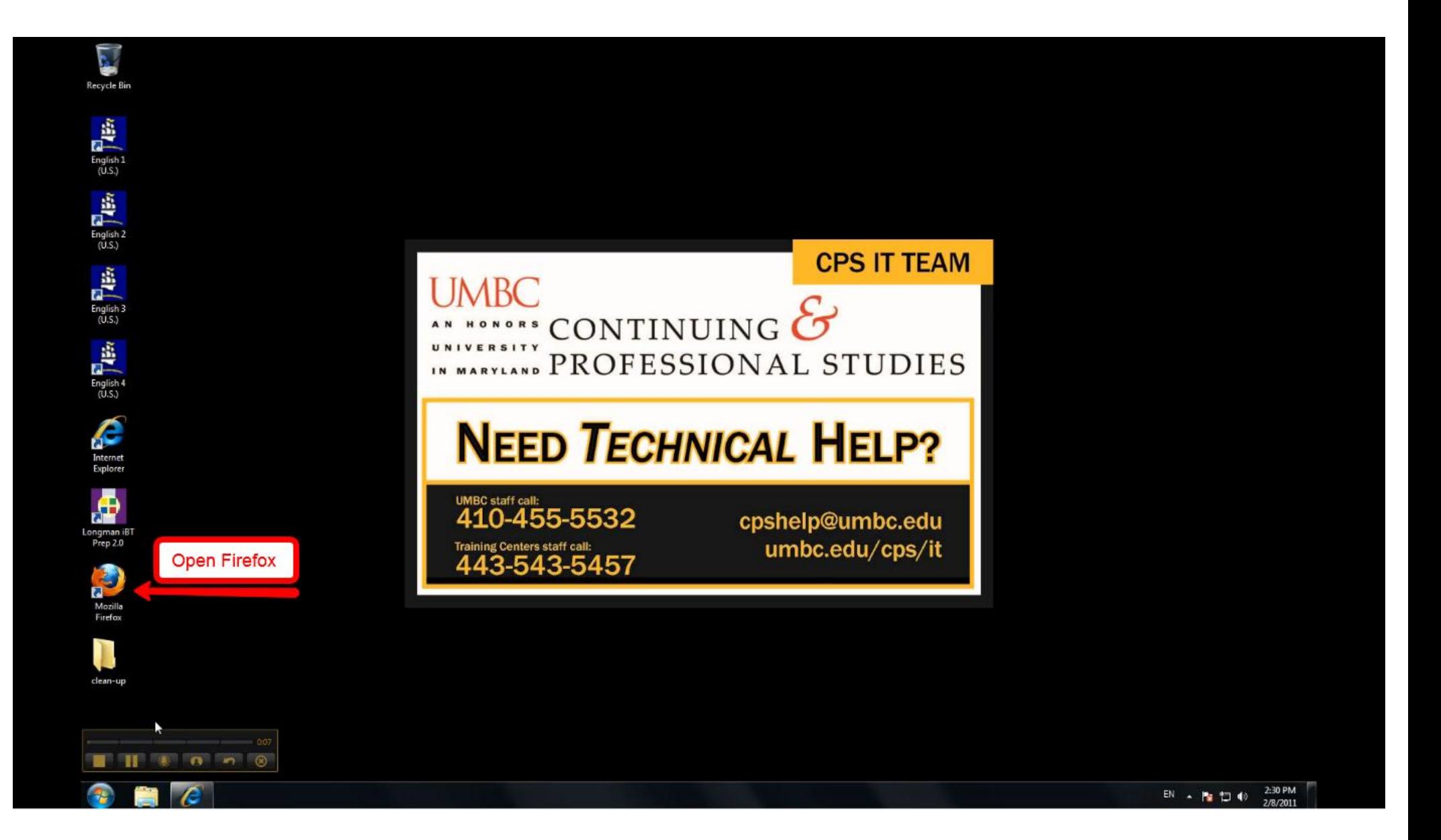

E-Teacher Scholarship Program

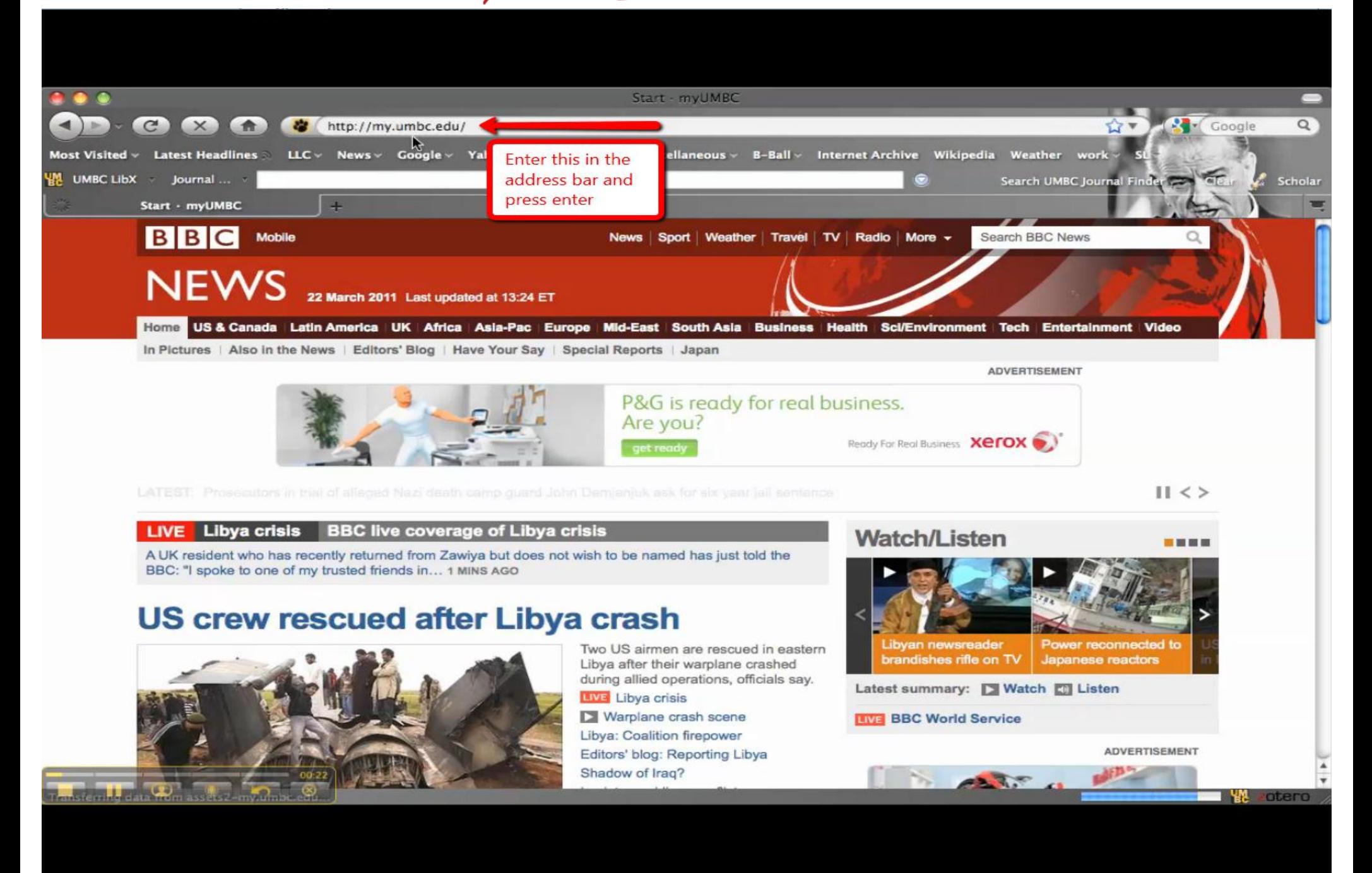

E-Teacher Scholarship Program

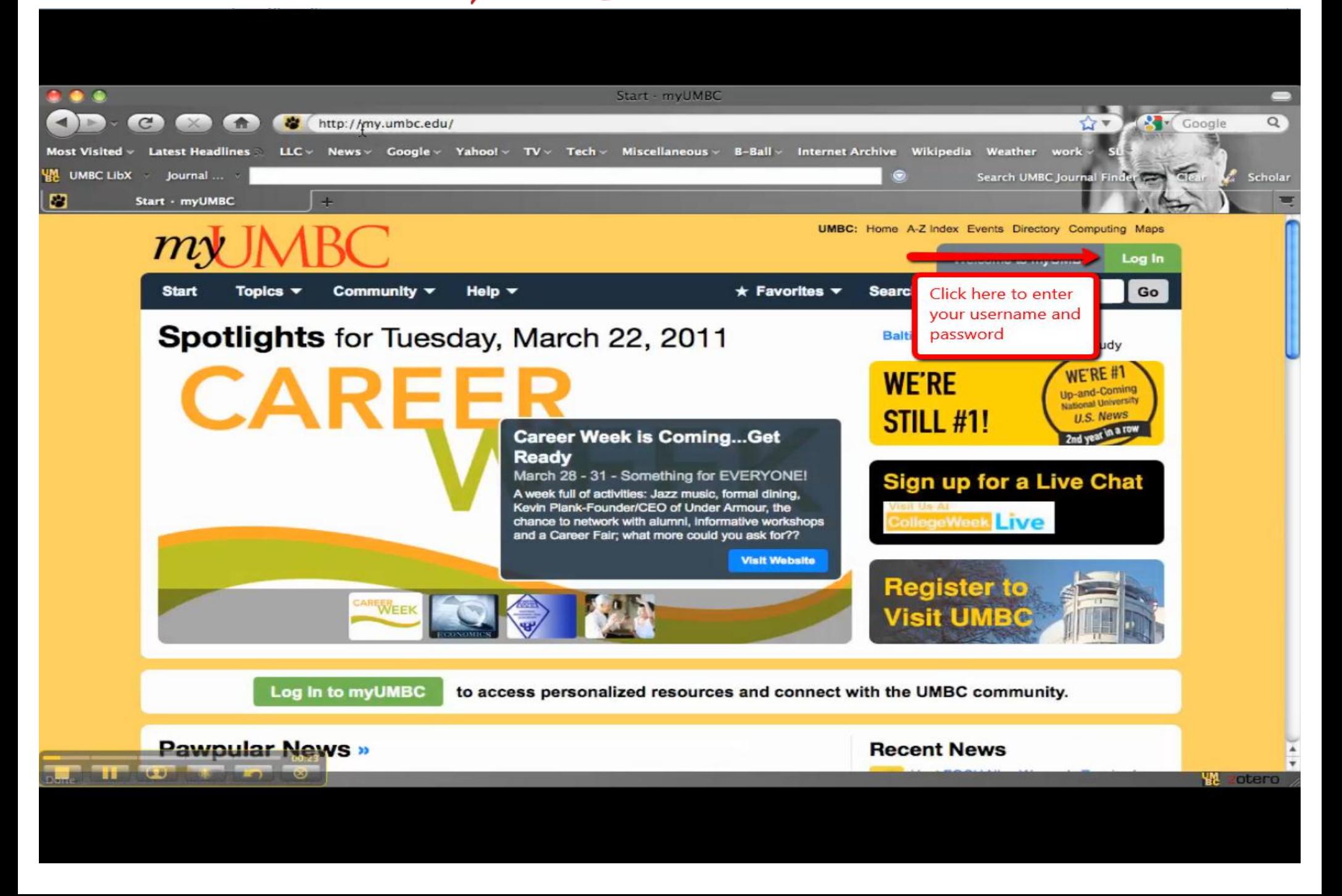

E-Teacher Scholarship Program

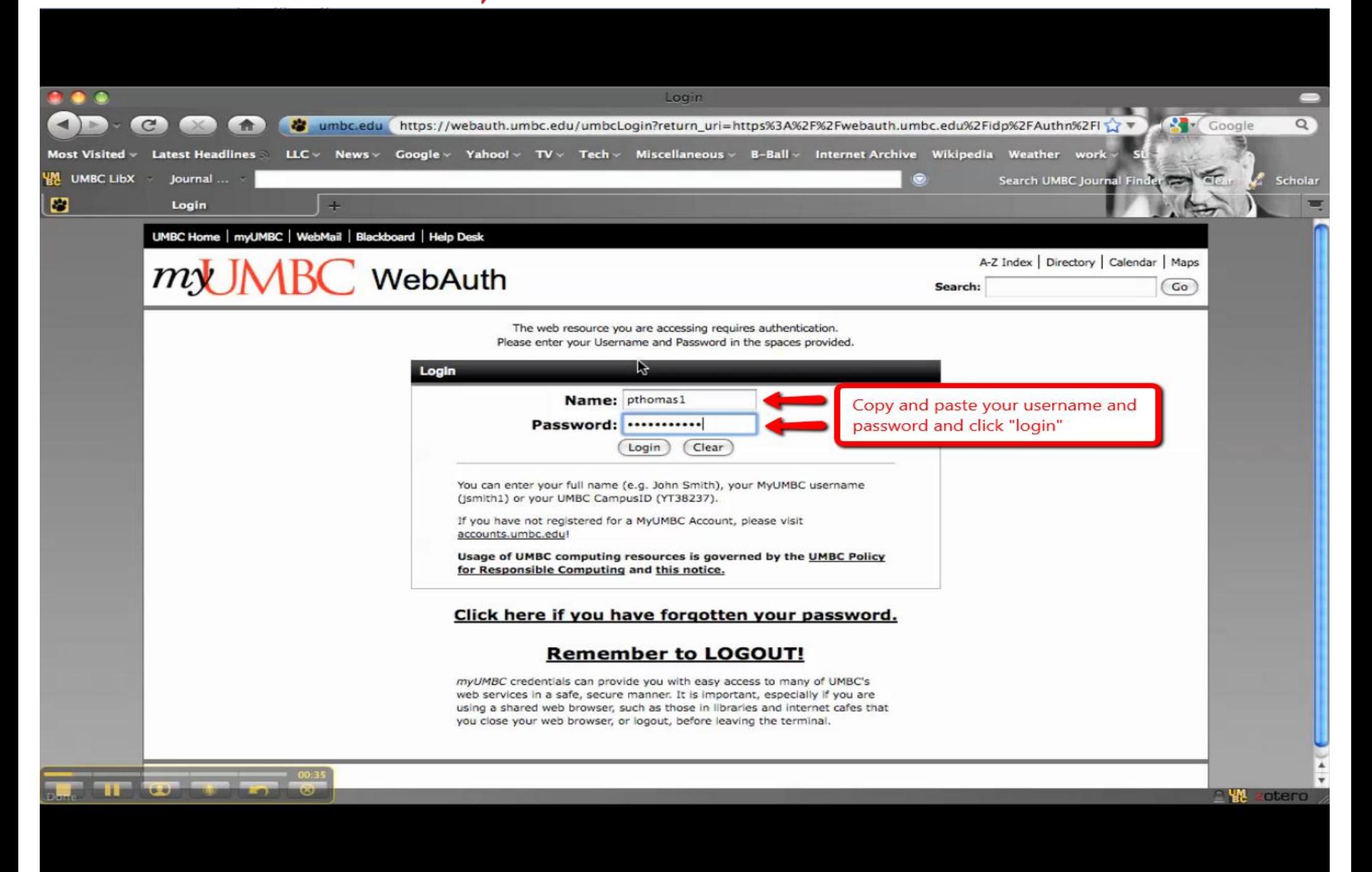

E-Teacher Scholarship Program

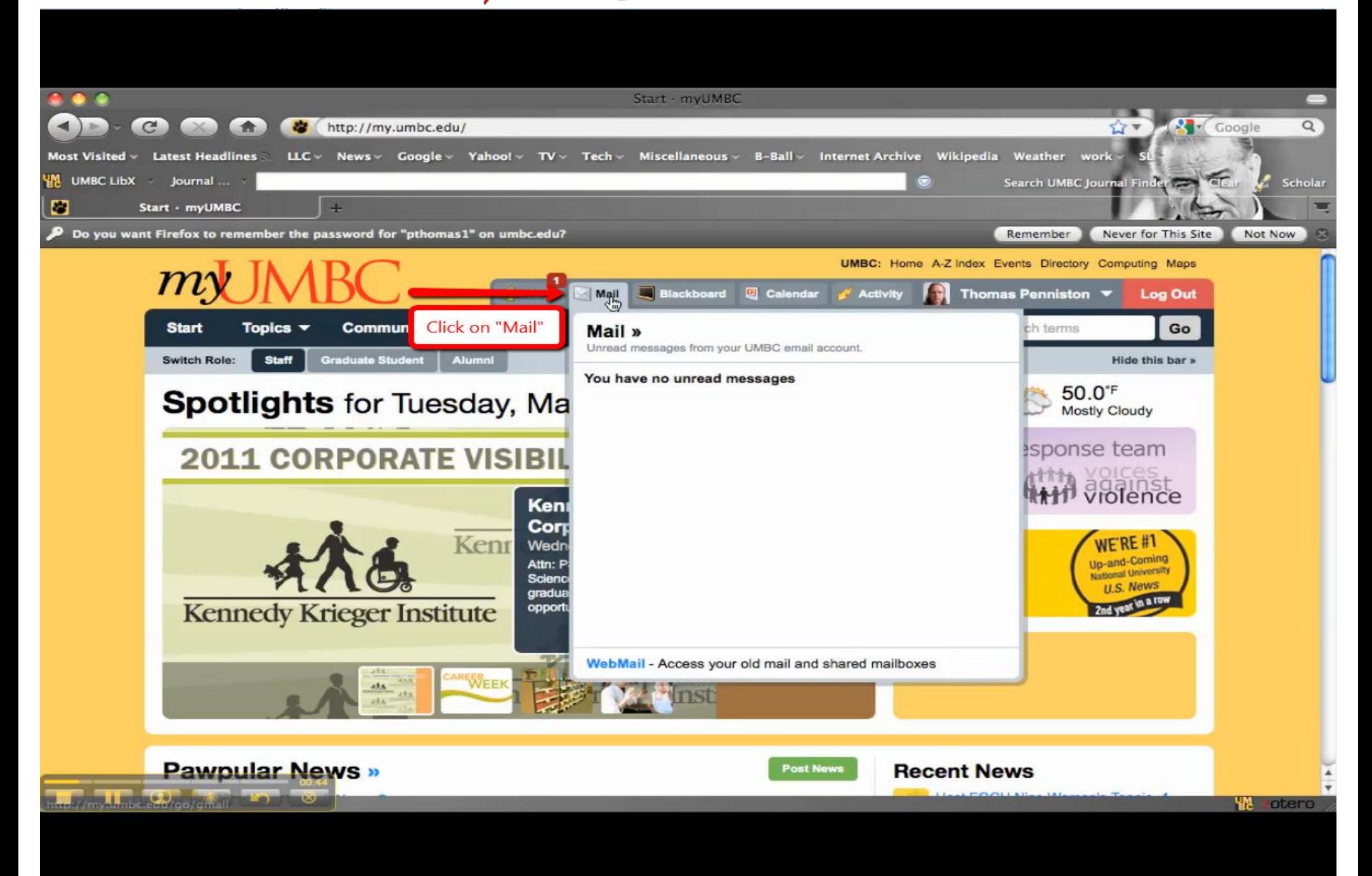

E-Teacher Scholarship Program

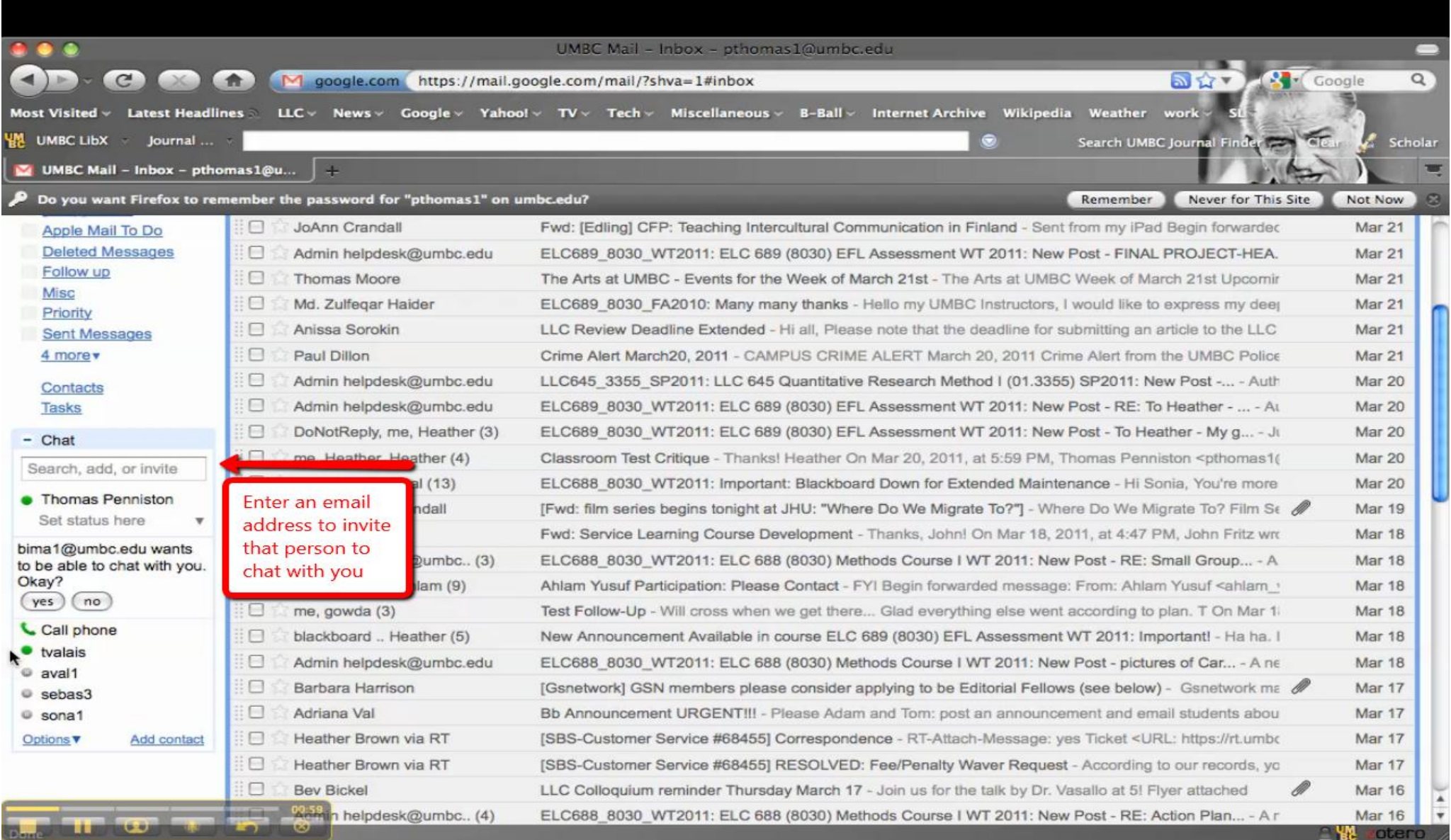

E-Teacher Scholarship Program

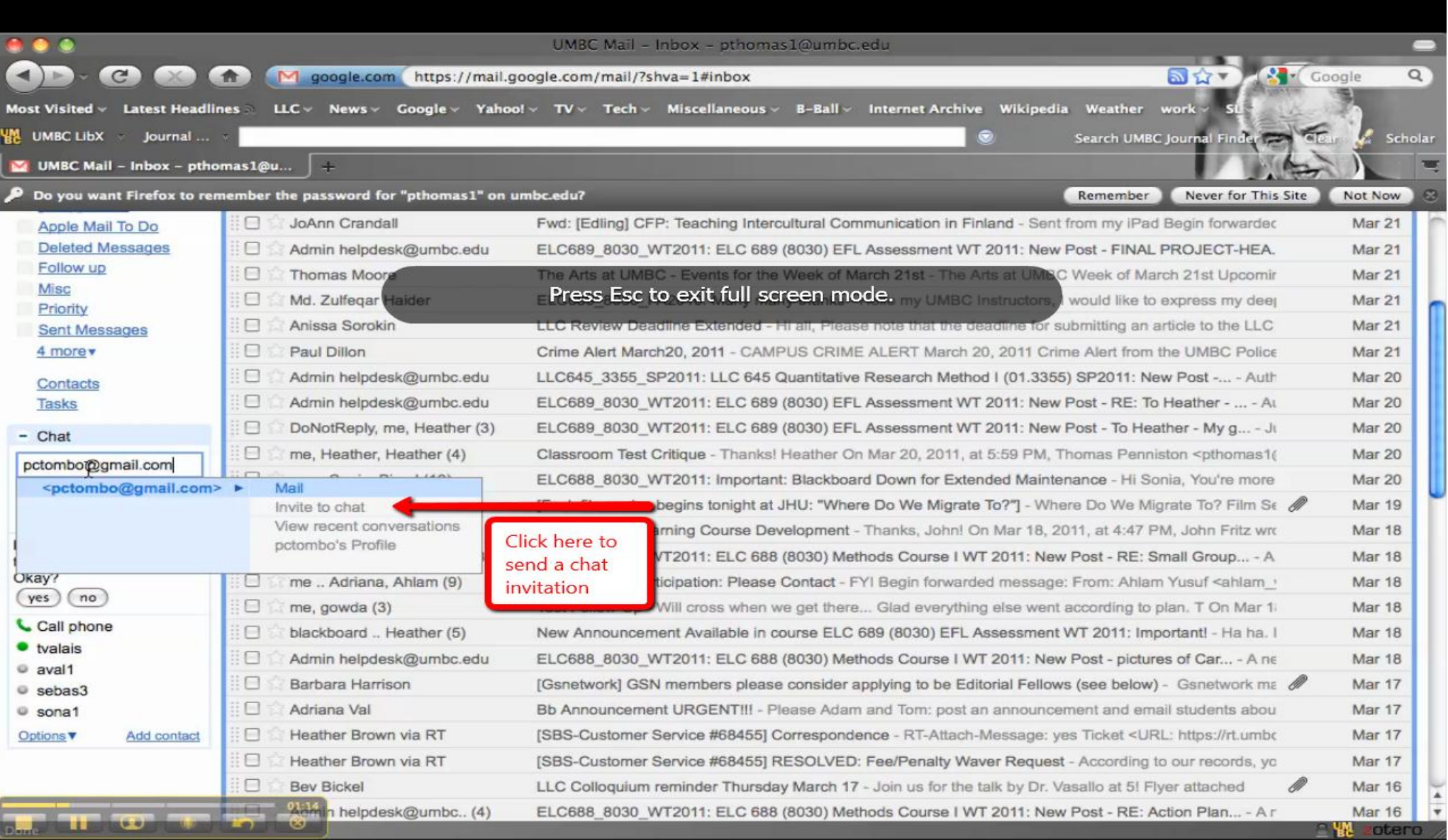

E-Teacher Scholarship Program

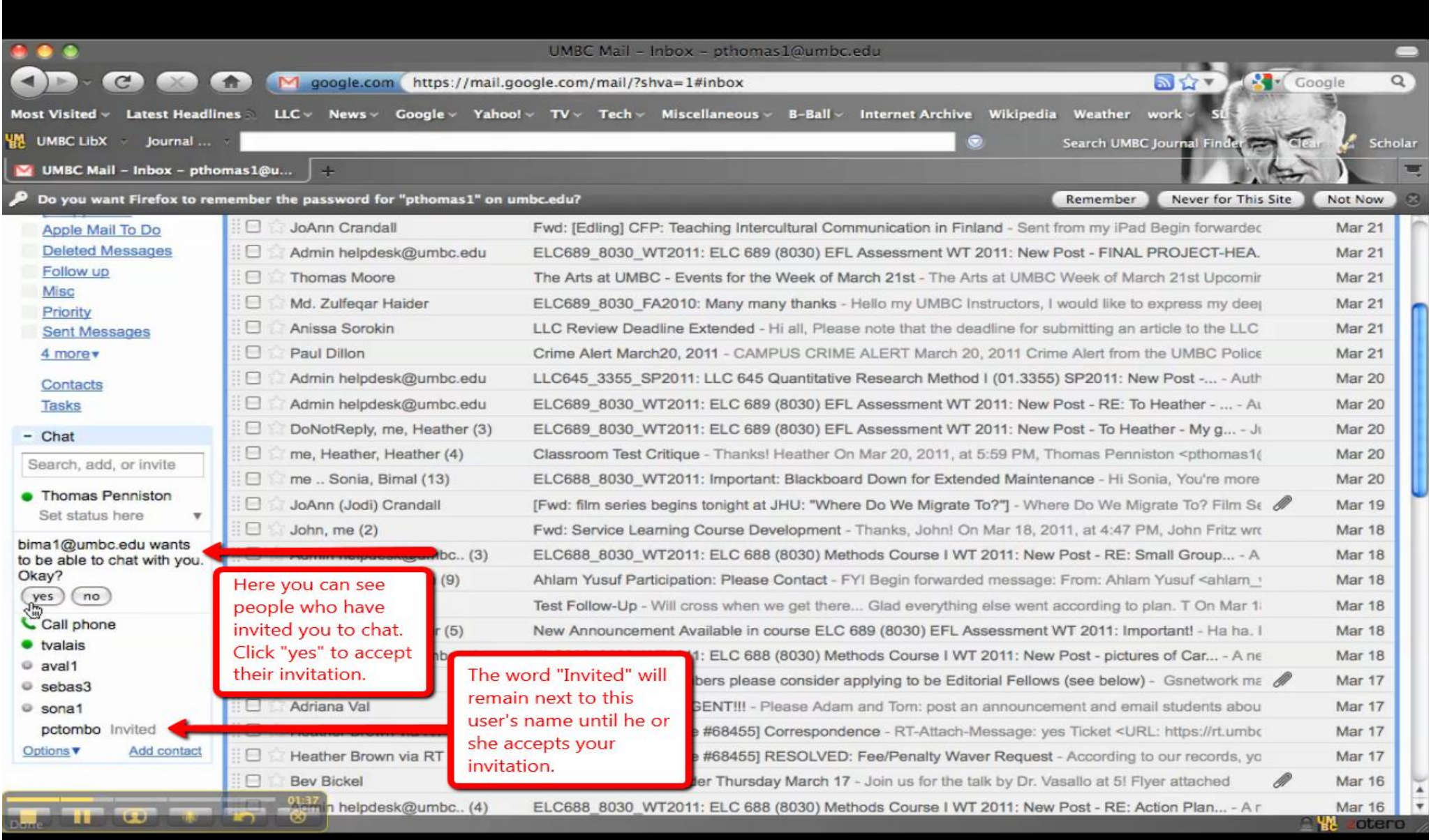

E-Teacher Scholarship Program

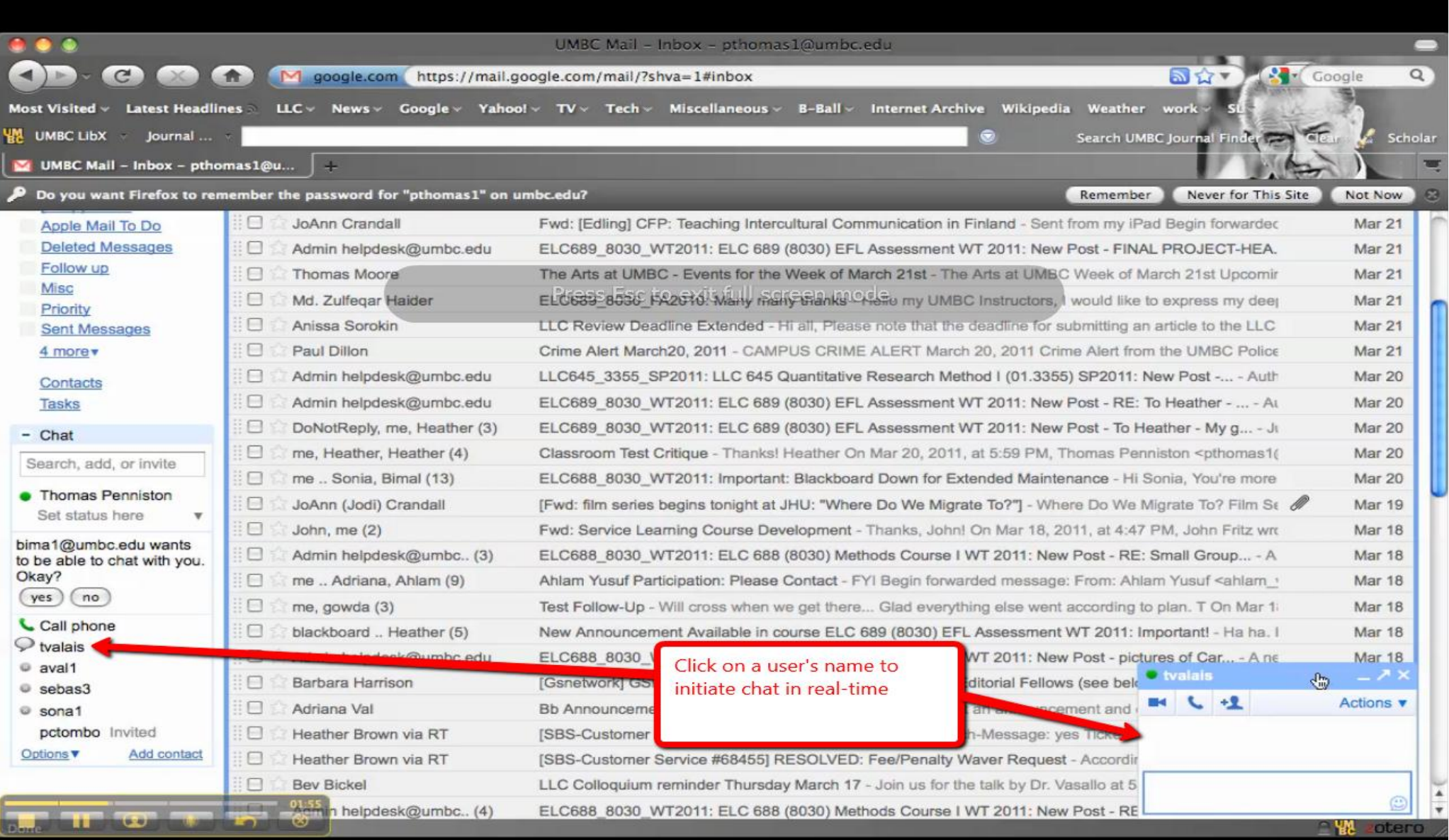

E-Teacher Scholarship Program

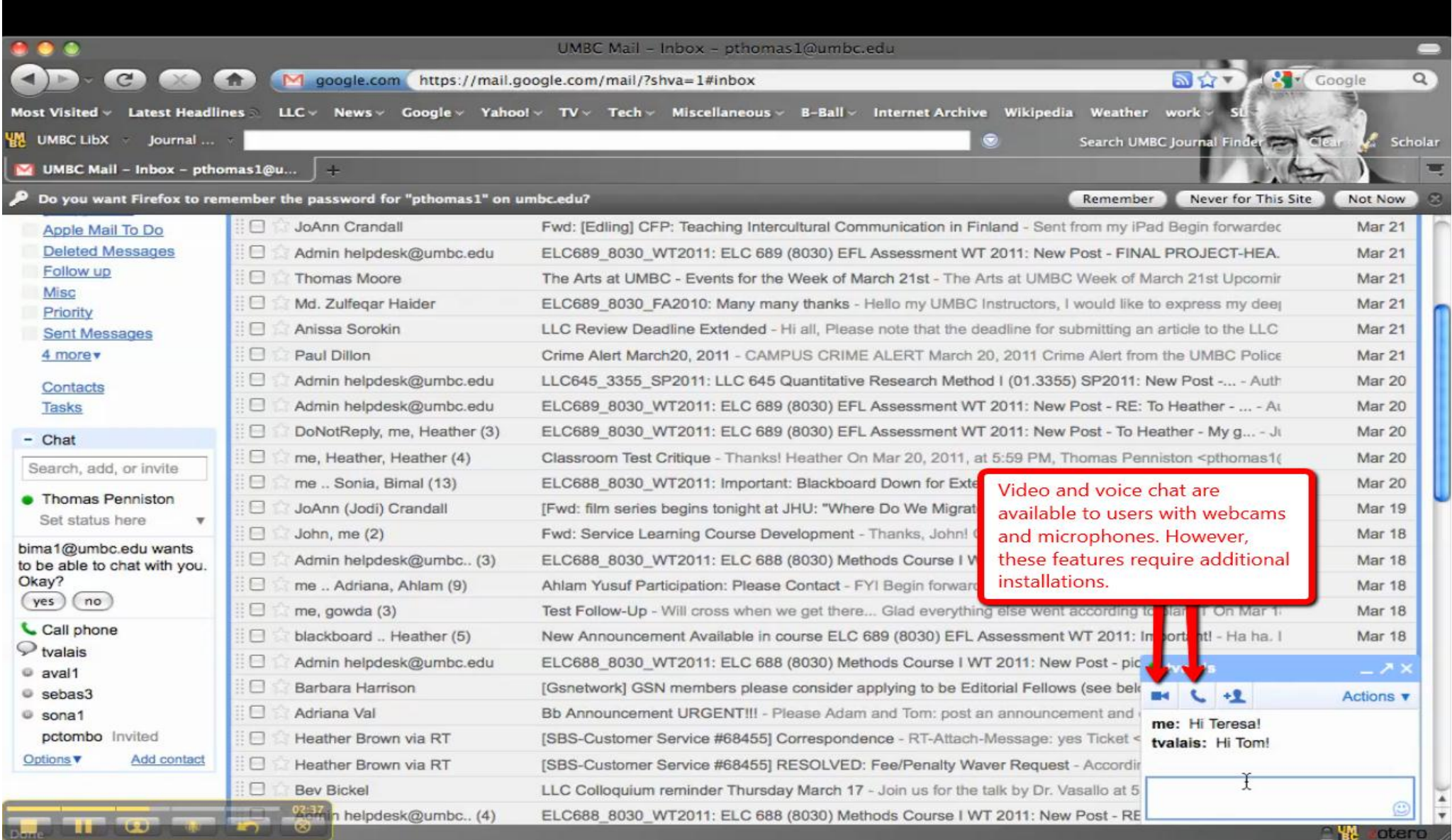

E-Teacher Scholarship Program

### Using Google Docs

E-Teacher Scholarship Program

#### *Google Docs allows you to:*

•use all the basic functions of an office suite from any computer with an internet connection

. collaborate on projects with colleagues by sharing your documents

*You will need:*

• a UMBCgmail account

• a computer with an internet connection

E-Teacher Scholarship Program

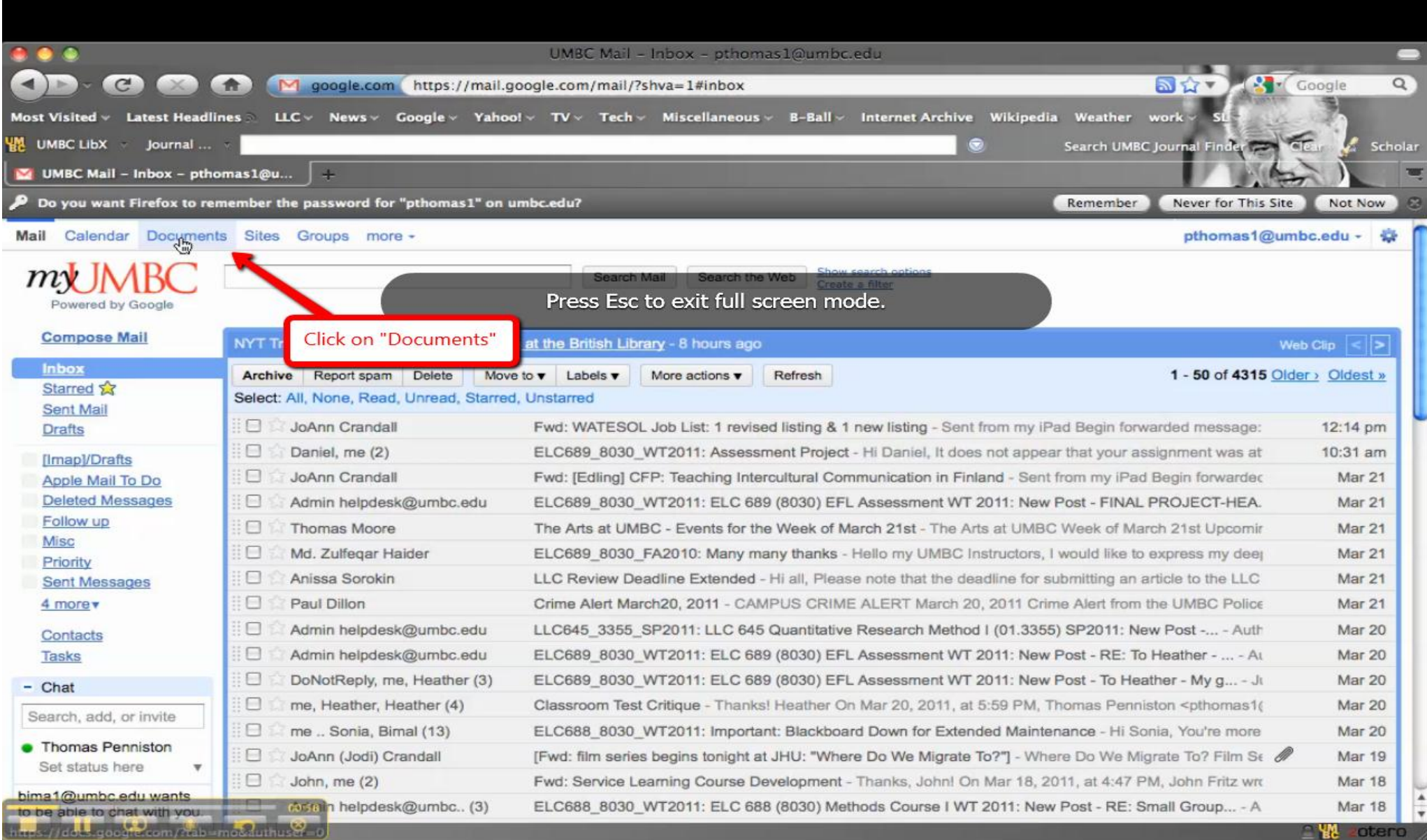

E-Teacher Scholarship Program

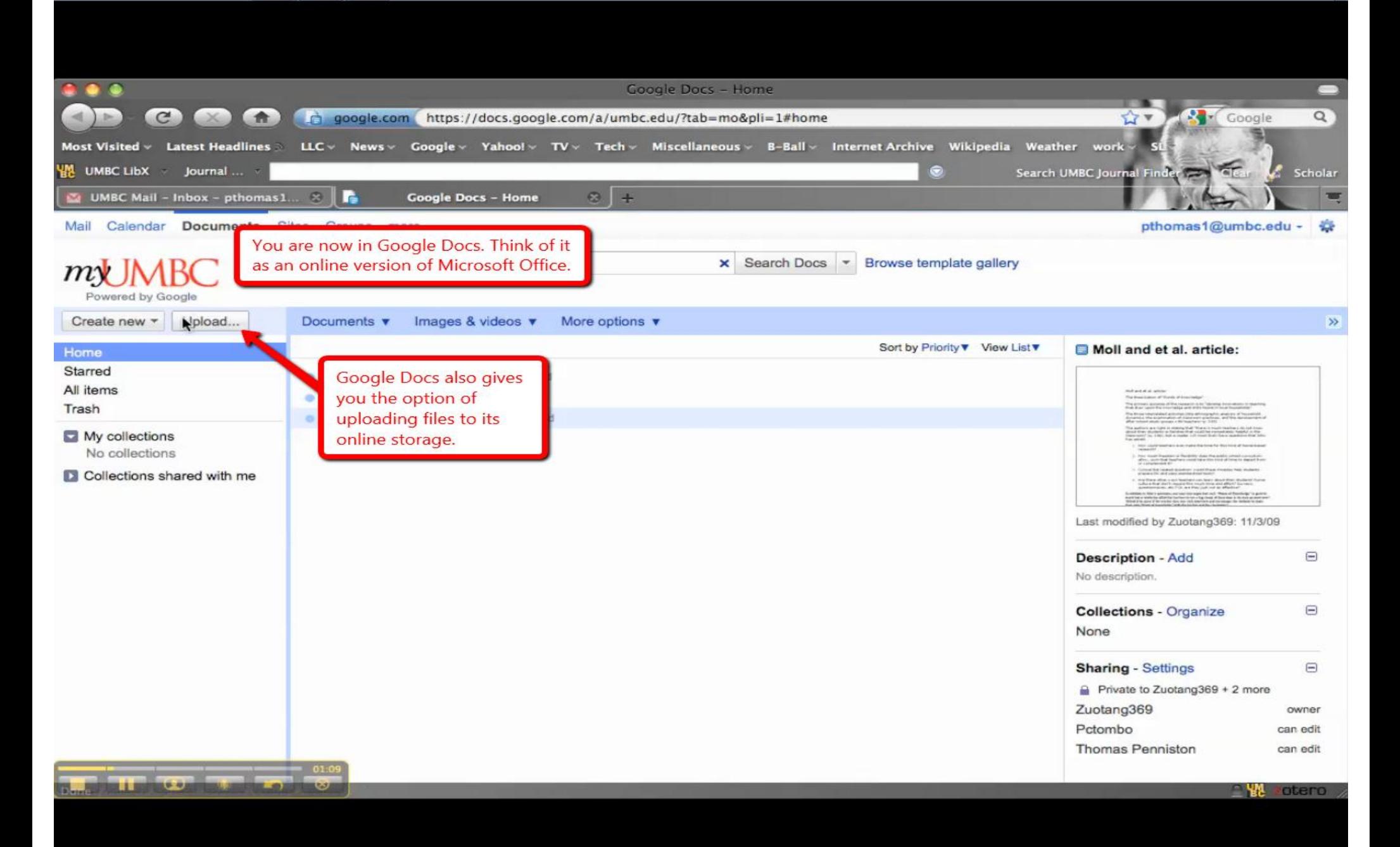

E-Teacher Scholarship Program

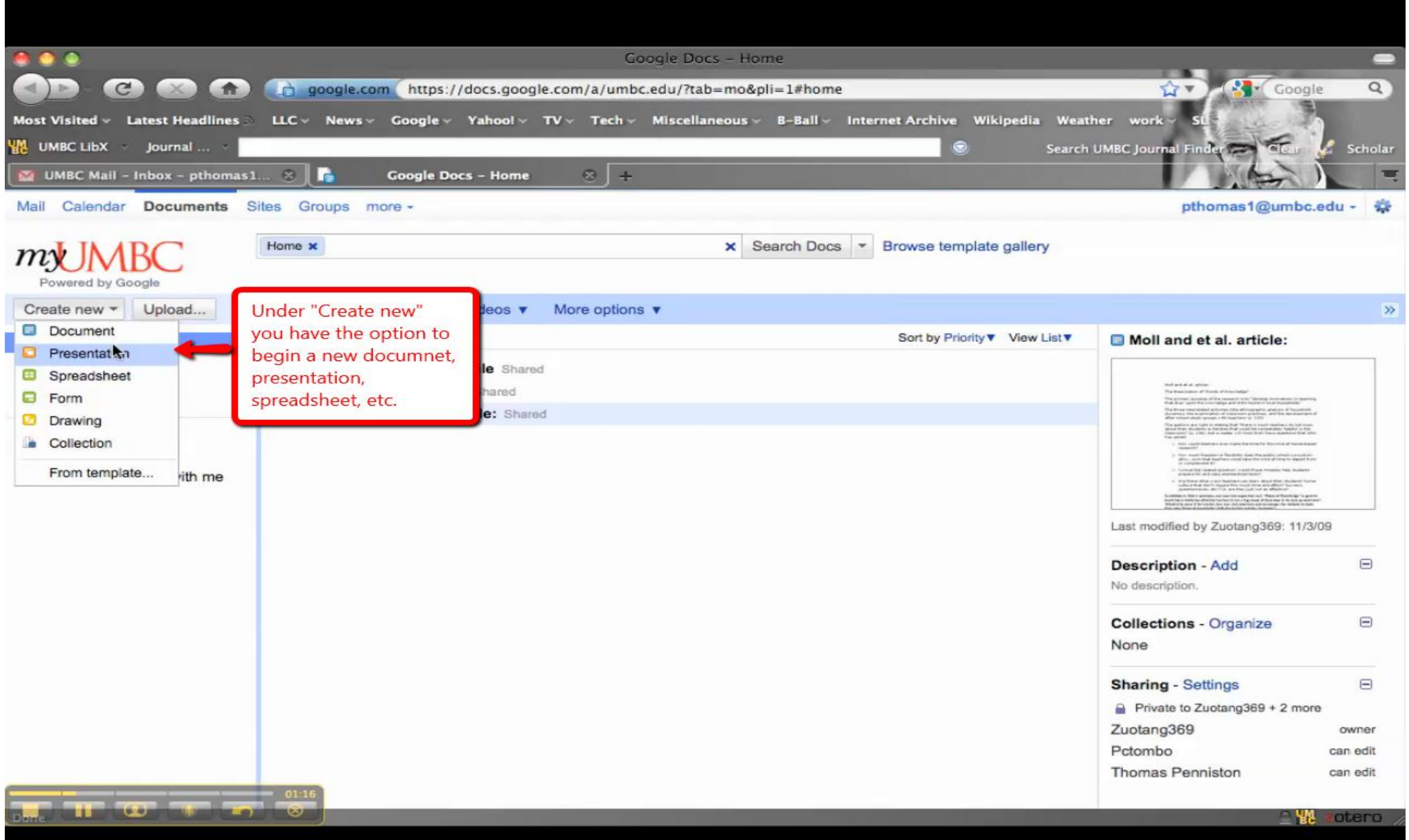

E-Teacher Scholarship Program

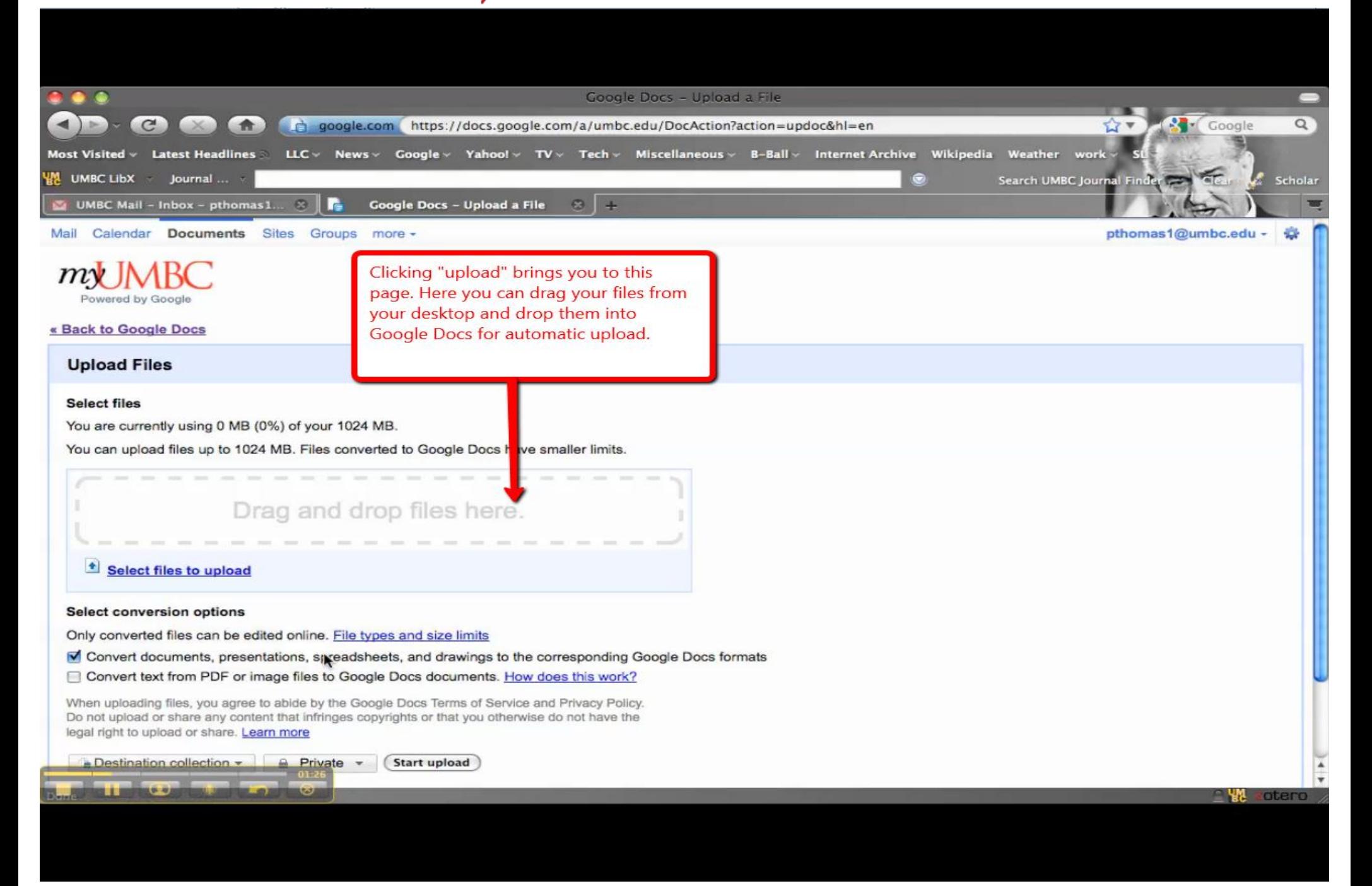

E-Teacher Scholarship Program

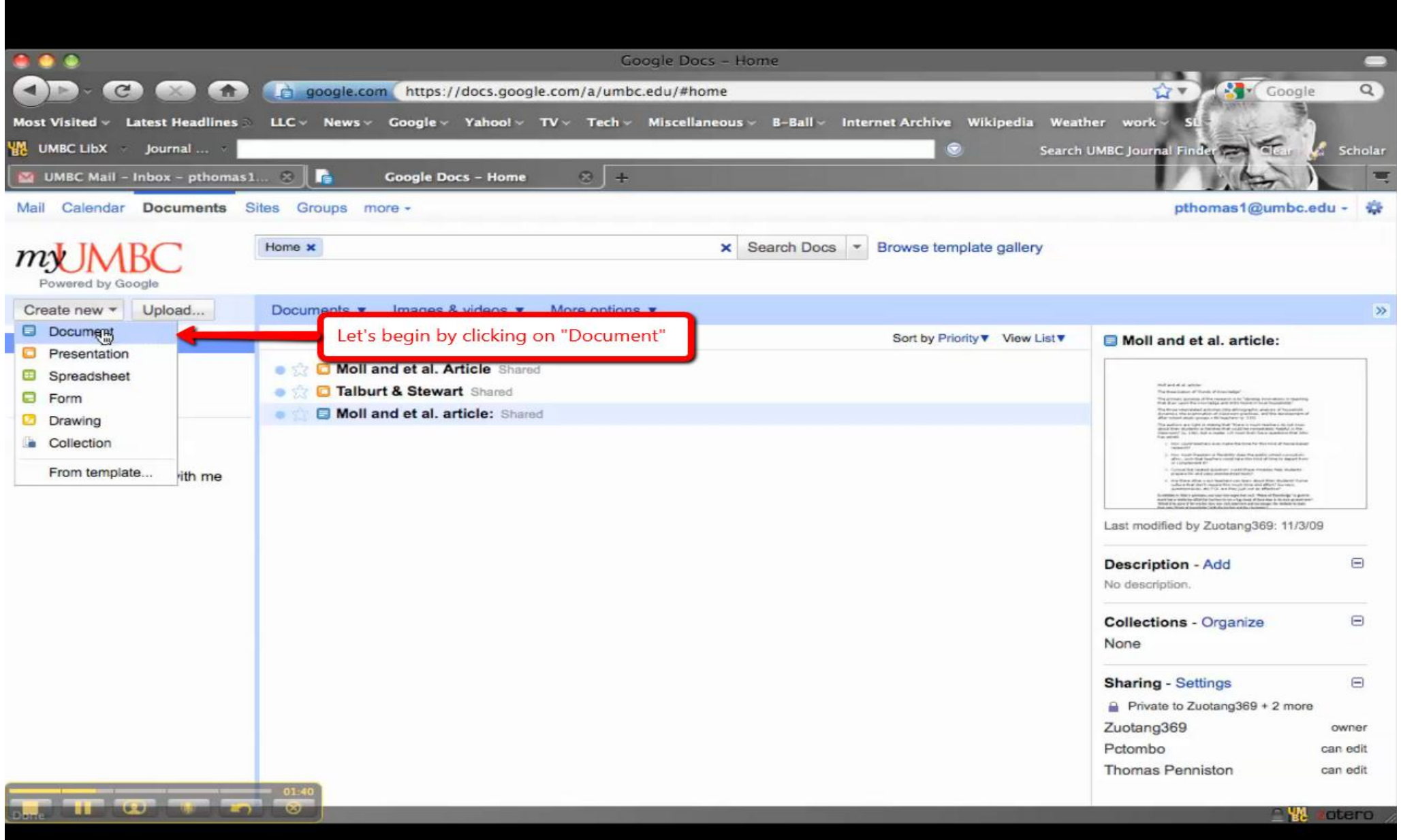

E-Teacher Scholarship Program

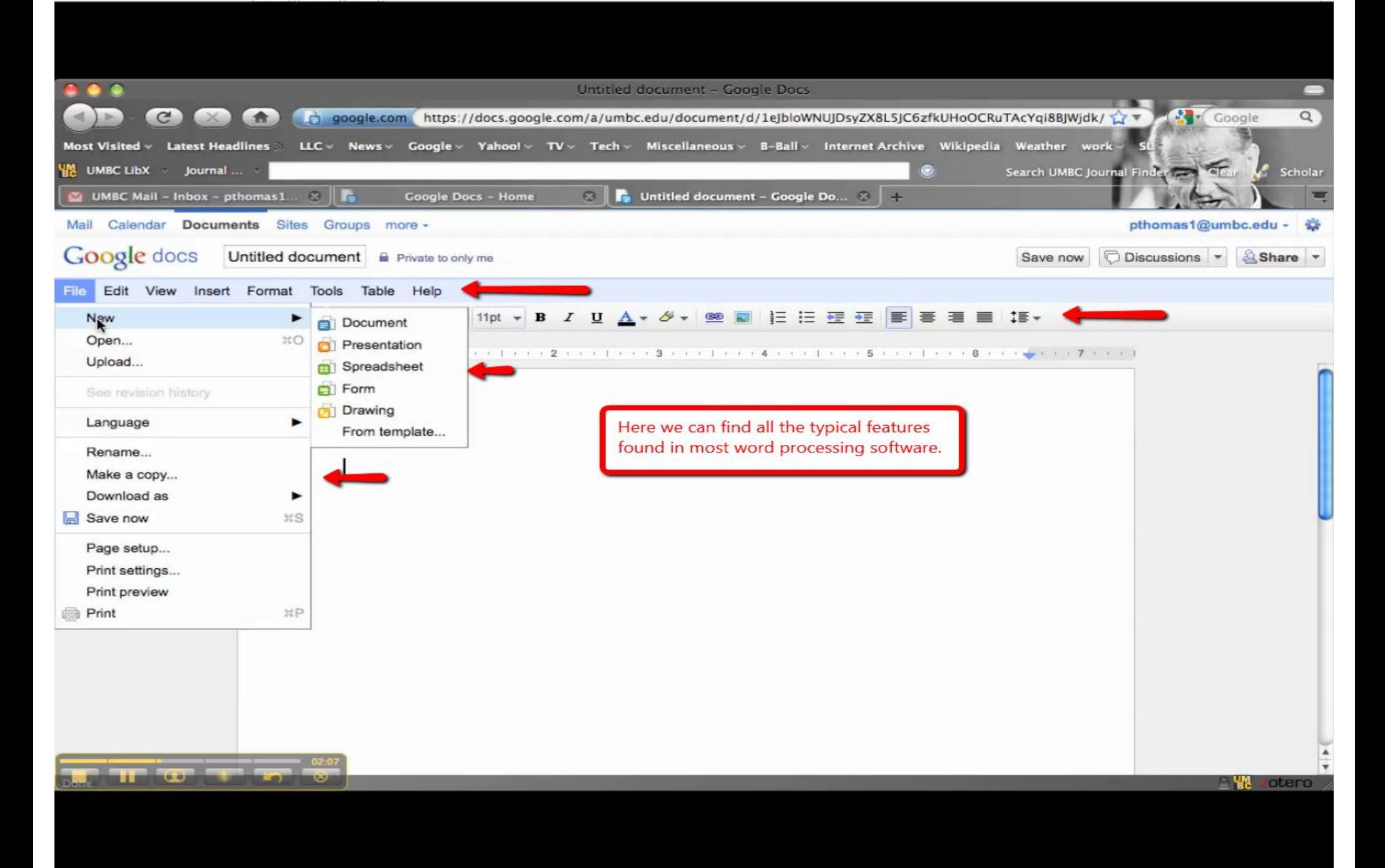

E-Teacher Scholarship Program

![](_page_45_Picture_1.jpeg)

E-Teacher Scholarship Program

![](_page_46_Picture_1.jpeg)

E-Teacher Scholarship Program

![](_page_47_Picture_1.jpeg)

E-Teacher Scholarship Program

![](_page_48_Picture_1.jpeg)

E-Teacher Scholarship Program

![](_page_49_Picture_1.jpeg)

E-Teacher Scholarship Program

![](_page_50_Picture_1.jpeg)

E-Teacher Scholarship Program

![](_page_51_Picture_1.jpeg)

E-Teacher Scholarship Program

![](_page_52_Picture_1.jpeg)

E-Teacher Scholarship Program

![](_page_53_Picture_1.jpeg)